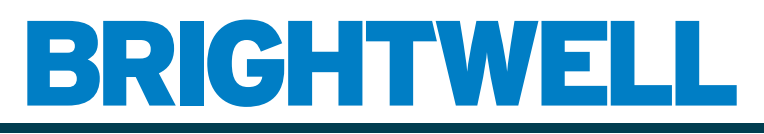

#### REVOLUTIONARY DISPENSING SOLUTIONS

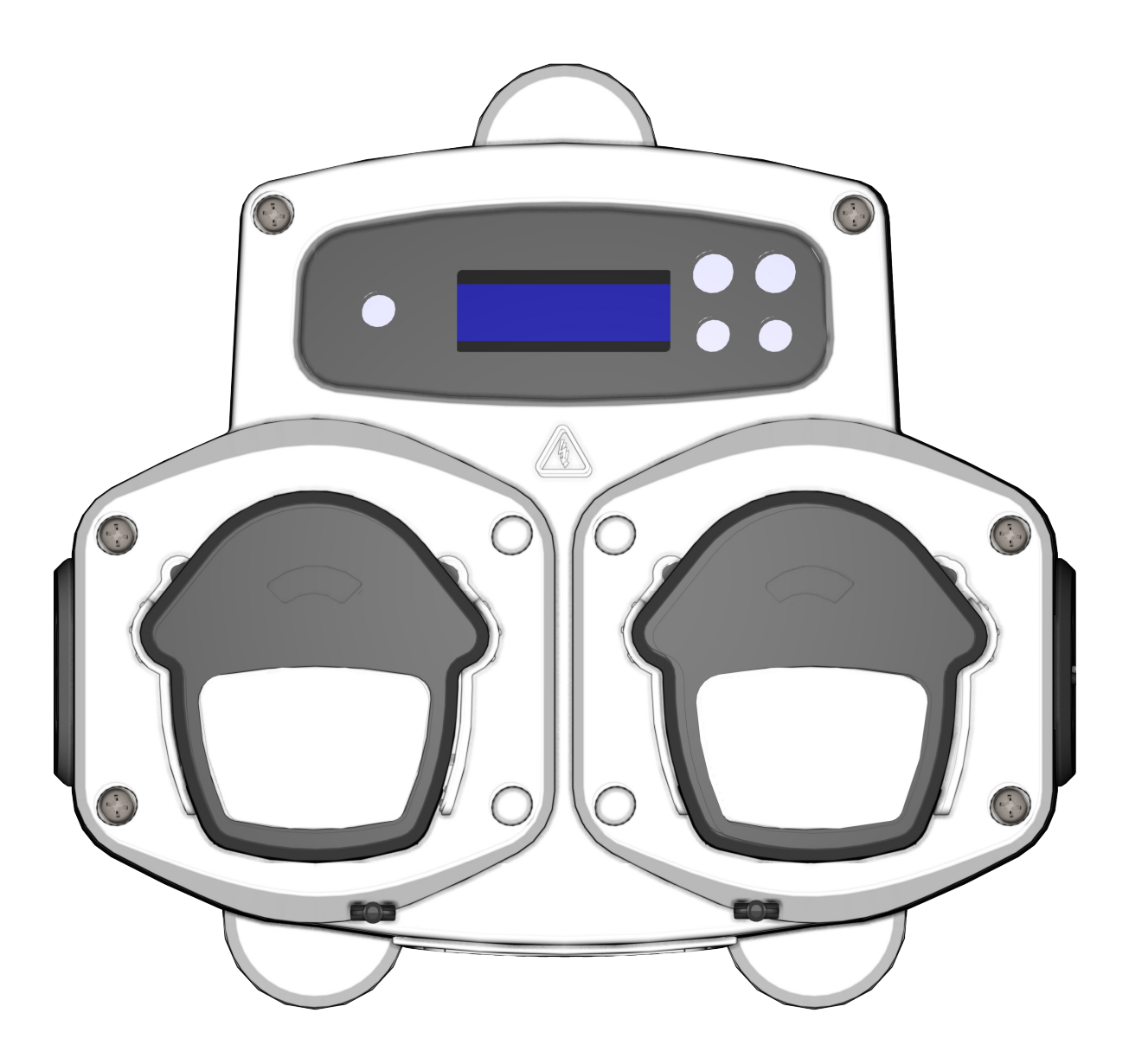

Brightlogic 2 Guide d'installation complet Installation et configuration

Brightwell.co.uk

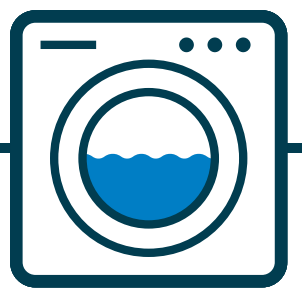

Révision 1.0 08/2022 B1054EN

## **TABLE DES MATIÈRES**

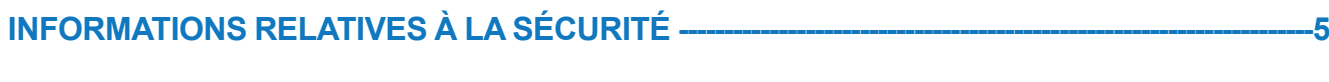

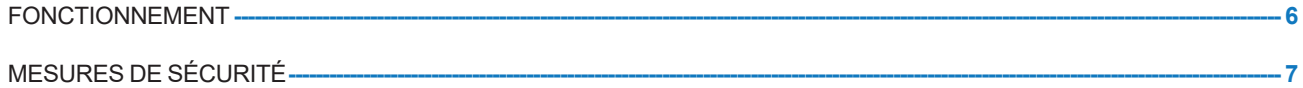

 $\overline{\textbf{8}}$ 

#### **CONFIGURATION DE L'UNITÉ ------**

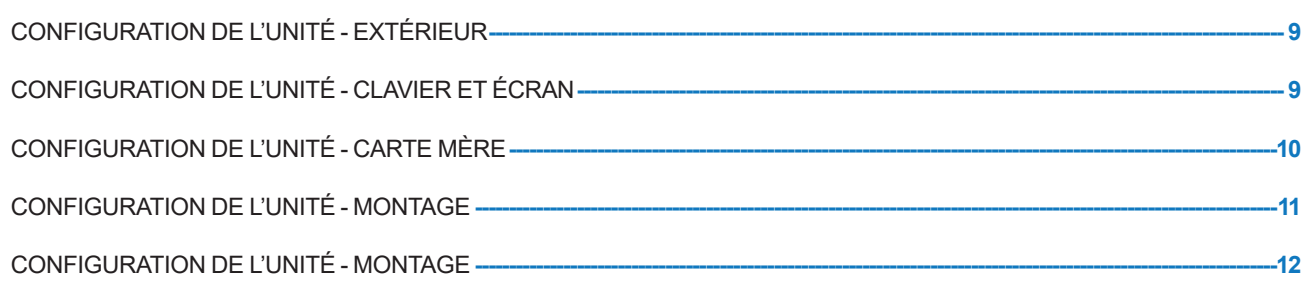

#### **INSTALLATION-** $-13$

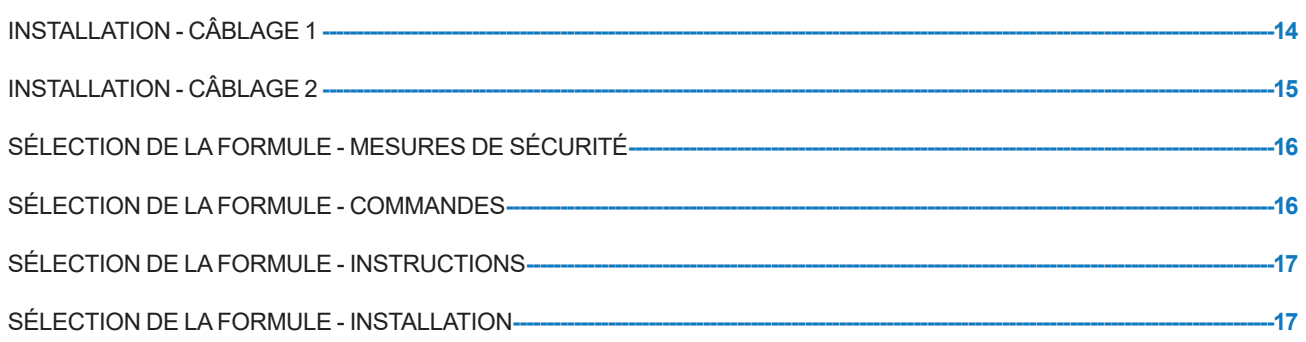

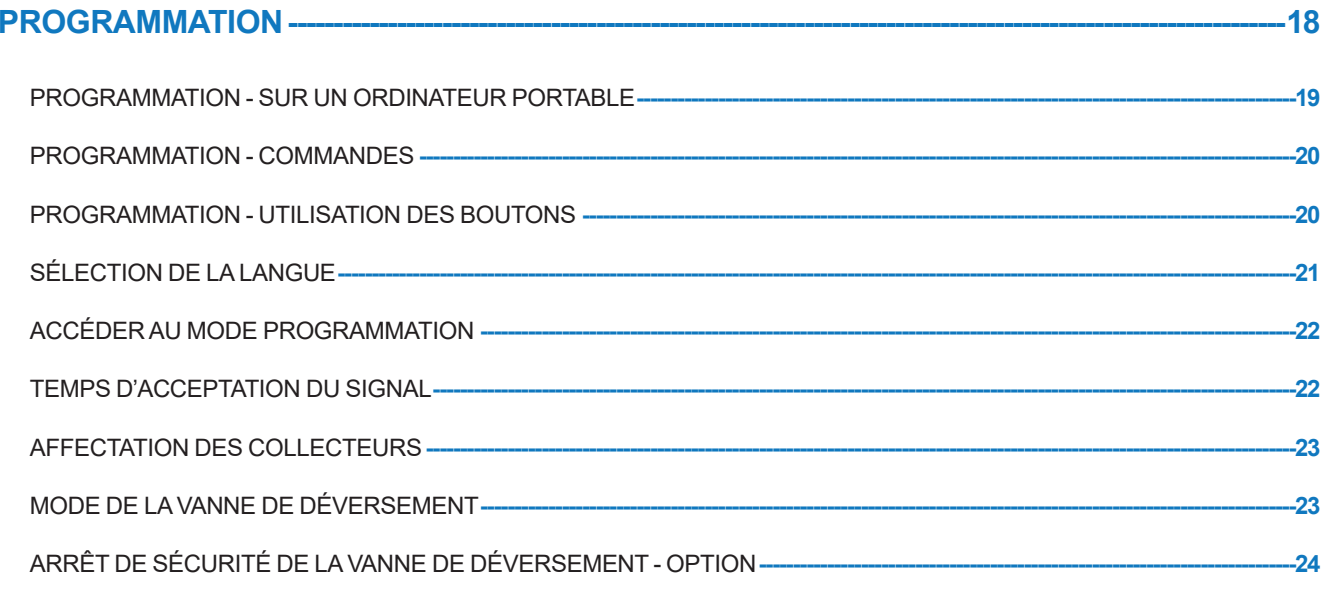

# TABLE DES MATIÈRES

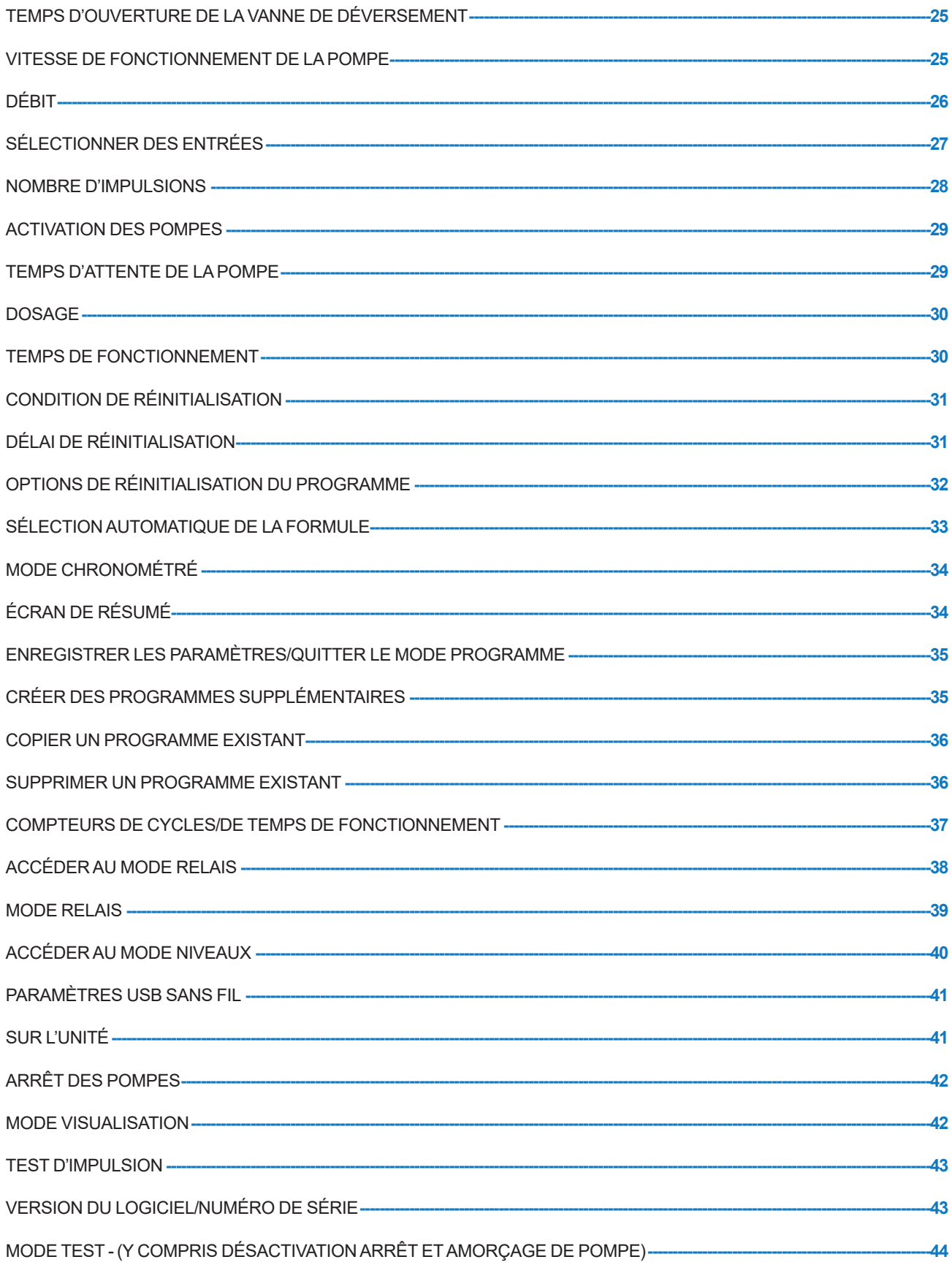

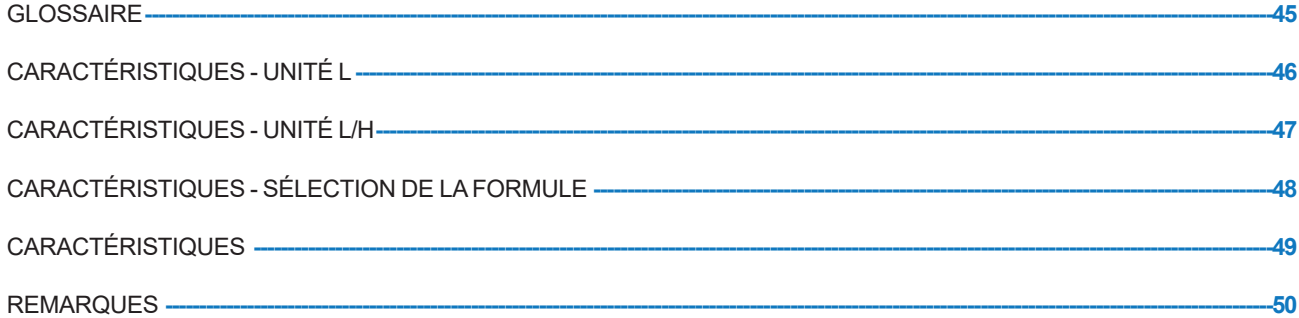

# **INFORMATIONS RELATIVES À LA SÉCURITÉ**

Section **A** 

### FONCTIONNEMENT

Les unités Brightlogic pour blanchisserie sont des systèmes de dosage automatiques conçus pour les lavelinge commerciaux. Ces unités sont conçues uniquement pour des installations d'intérieur fixes. Le dispositif de déconnexion doit être intégré au câblage fixe, avec un entrefer d'environ 3 mm à chaque pôle.

Les pompes sont actionnées en appliquant des signaux de 90 à 240 V AC ou DC à travers les entrées correspondantes des rails A et B de la carte d'alimentation.

Remarque : les signaux de 12 à 240 V AC ou DC peuvent être acceptés si l'on retire les jeux de résistances RP1 à RP4. Voir page 9 ou 11.

Fonctions :

Temps d'acceptation du signal programmable par l'utilisateur (voir page 22)

Traitement des données

Modes de sélection automatique de la formule

3 sorties de vanne de déversement, qui fonctionnent avec des pompes affectées par l'utilisateur (voir page 23) Temps d'ouverture des vannes de déversement programmable par l'utilisateur (voir page 25)

Une seule entrée, plusieurs entrées ou toutes les entrées peuvent être affectées à chaque pompe (voir page 27) Pour chaque pompe, l'utilisateur peut sélectionner :

- la vitesse/le débit (voir pages 25 et 26)

- le temps d'attente (voir page 30)

- le temps de fonctionnement/le dosage de produit (voir page 30)

Trois modes de fonctionnement sont disponibles : -

Standard (standard) Relay (relais)

Levels (niveaux)

#### **Mode standard**

Utilisé avec une machine hôte standard.

La pompe concernée fonctionne lorsqu'un signal est présent pendant le temps d'acceptation du signal et s'il est égal au paramètre d'impulsion programmée.

La pompe reste statique pendant le temps d'attente, avant de fonctionner à la vitesse programmée pour la durée de service ou le dosage chimique programmés.

La pompe ne fonctionnera plus jusqu'à ce que l'unité soit réinitialisée. Cette unité peut être programmée pour se réinitialiser après le fonctionnement de la dernière pompe (par exemple, la pompe 4 d'une unité à 4 pompes) ou sur un signal à l'entrée 10.

#### **Mode relais**

Utilisé avec une machine hôte commandée par ordinateur.

Les pompes fonctionneront aussi longtemps qu'il y aura un signal aux entrées correspondantes. L'entrée 1 contrôle la pompe 1 ; l'entrée 2, la pompe 2 et ainsi de suite. Le traitement des données, la vanne de déversement et les fonctions d'arrêt de la machine sont maintenus.

#### **Mode niveaux**

Utilisé avec une machine hôte standard. La pompe concernée fonctionne lorsqu'un signal est présent pendant le temps d'acceptation du signal et s'il est égal au paramètre d'impulsion programmée. La pompe reste statique pendant le temps d'attente, avant de fonctionner à la vitesse programmée pour la durée de service ou le dosage chimique programmés. Les pompes fonctionnent selon trois niveaux de dosage pour chaque programme de lavage qui sont activés par les signaux entrants correspondants. Le signal entrant 1 contrôle la pompe 1 ; le signal 2, la pompe 2, etc.

#### **Mode chaud froid**

Son fonctionnement est basé sur celui du MODE STANDARD, à la différence qu'il comporte 9 entrées programmables uniquement. Les entrées 2 et 3 se combinent en une seule entrée programmable reliée à une électrovanne de chaud et de froid de la laveuse-essoreuse. L'entrée 11 reste l'entrée dédiée à la sélection automatique de la formule.

## MESURES DE SÉCURITÉ

#### **Consignes importantes relatives à la sécurité**

Veuillez lire attentivement ces consignes avant d'utiliser cet équipement.

*Cette unité contient des composants sous haute tension qui présentent un risque de choc électrique.*

**N'ouvrez pas le boîtier avant d'avoir isolé le signal et les sources d'alimentation**. Assurez-vous que ces sources ont été isolées pendant au moins 5 minutes avant de pénétrer dans le boîtier. **Un dispositif de déconnexion doit être intégré conformément aux règles de câblage.**

**N'installez pas** l'unité sur des surfaces instables, irrégulières ou non verticales.

**Ne placez pas** d'objets lourds sur l'unité.

**N'insérez pas** d'objets (tels que des tournevis) dans les parties mobiles de la pompe.

**N'alimentez pas** l'unité au-delà des valeurs indiquées sur la plaque signalétique.

**N'utilisez pas** de câbles endommagés ou effilochés.

**Ne démontez pas** et **ne modifiez pas** l'équipement.

Cet appareil **ne doit pas** être utilisé par des personnes (y compris des enfants) aux capacités physiques, sensorielles et mentales réduites, ou manquant d'expérience ou de connaissances, à moins qu'elles ne soient supervisées ou qu'elles n'aient reçu des instructions.

**Ne laissez pas** les enfants supervisés jouer avec l'équipement.

**N'utilisez pas** l'équipement si le câble d'alimentation est endommagé. Celui-ci doit être remplacé par le fabricant, par un de ses agents de service client ou par des personnes aux qualifications similaires afin d'éviter tout risque.

Prenez **toujours** des précautions lorsque vous manipulez des produits chimiques.

# **CONFIGURATION DE L'UNITÉ**

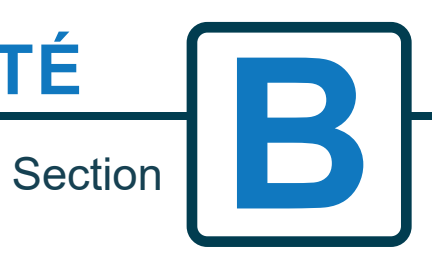

Révision 1.0 08/2022 B1054EN

## CONFIGURATION DE L'UNITÉ - EXTÉRIEUR

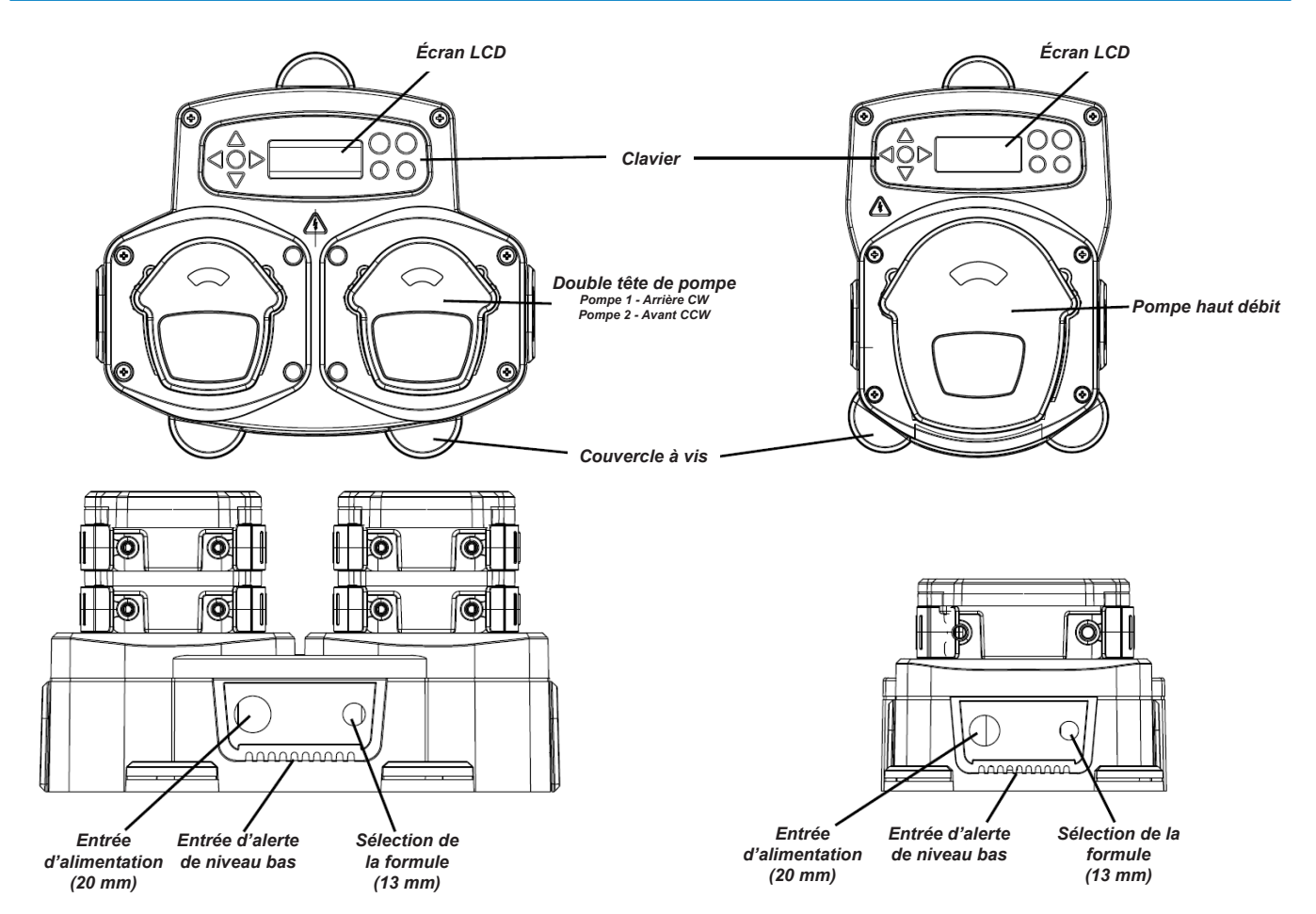

*Remarque : Les dimensions des presse-étoupes et des câbles doivent être adaptées afin que les unités conservent leur indice de protection*

### CONFIGURATION DE L'UNITÉ - CLAVIER ET ÉCRAN

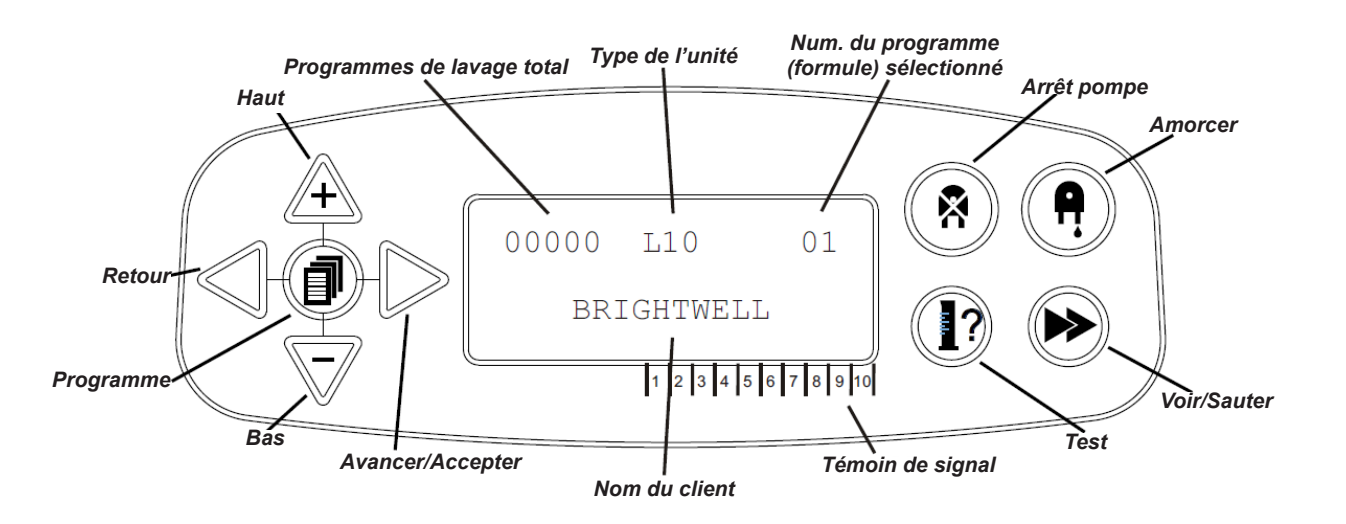

# CONFIGURATION DE L'UNITÉ - CARTE MÈRE

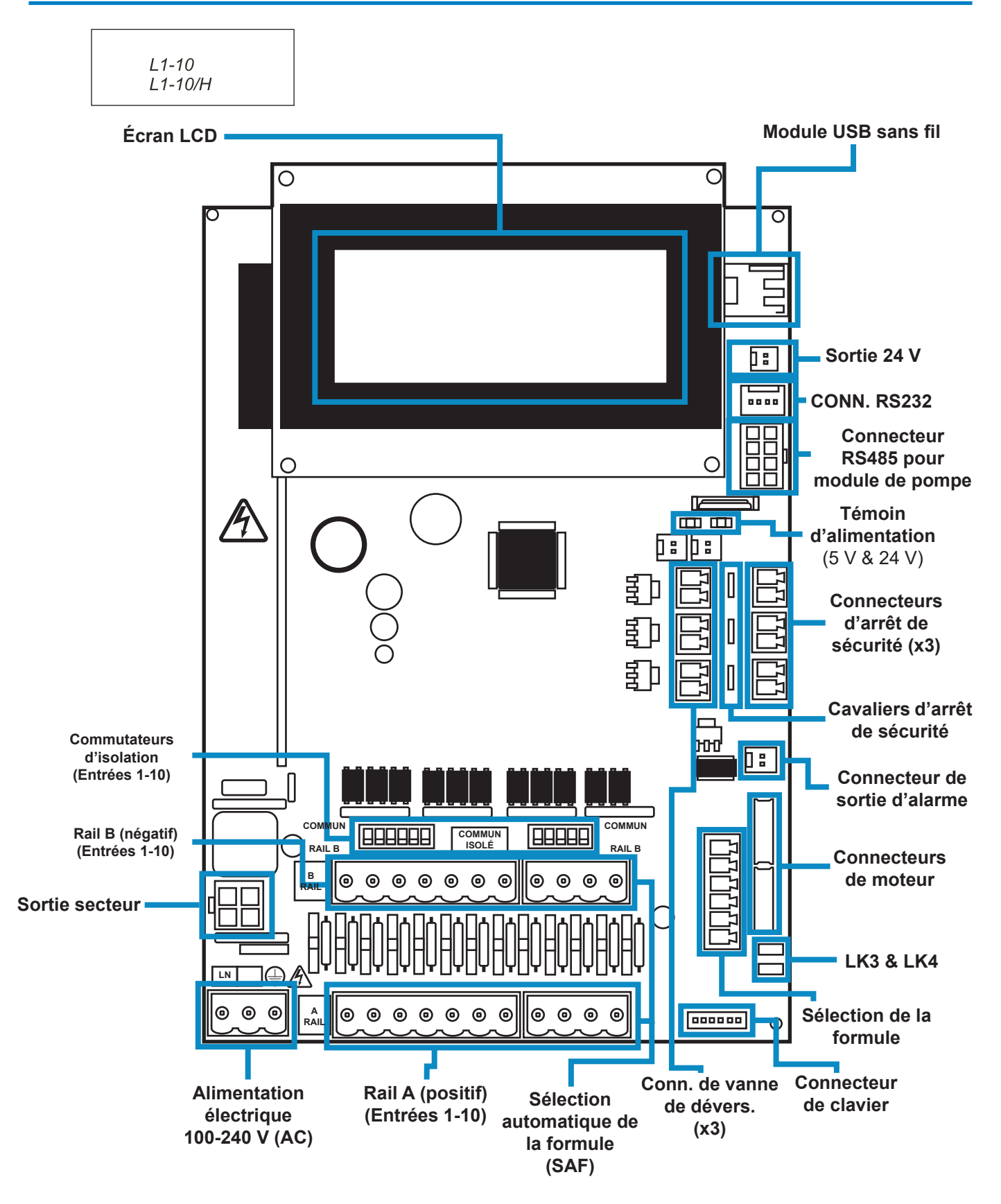

# CONFIGURATION DE L'UNITÉ - MONTAGE

Fixez l'unité à une mur vertical à l'aide des vis fournies.

Assurez-vous que l'unité est bien à l'horizontale et qu'elle est positionnée à 2 mètres maximum au-dessus du fond du produit à distribuer.

#### **Remarques importantes !**

Longueur max. recommandée des tubes d'aspiration et de refoulement : 2 mètres Dimensions minimales des tubes : 8 x 11 mm

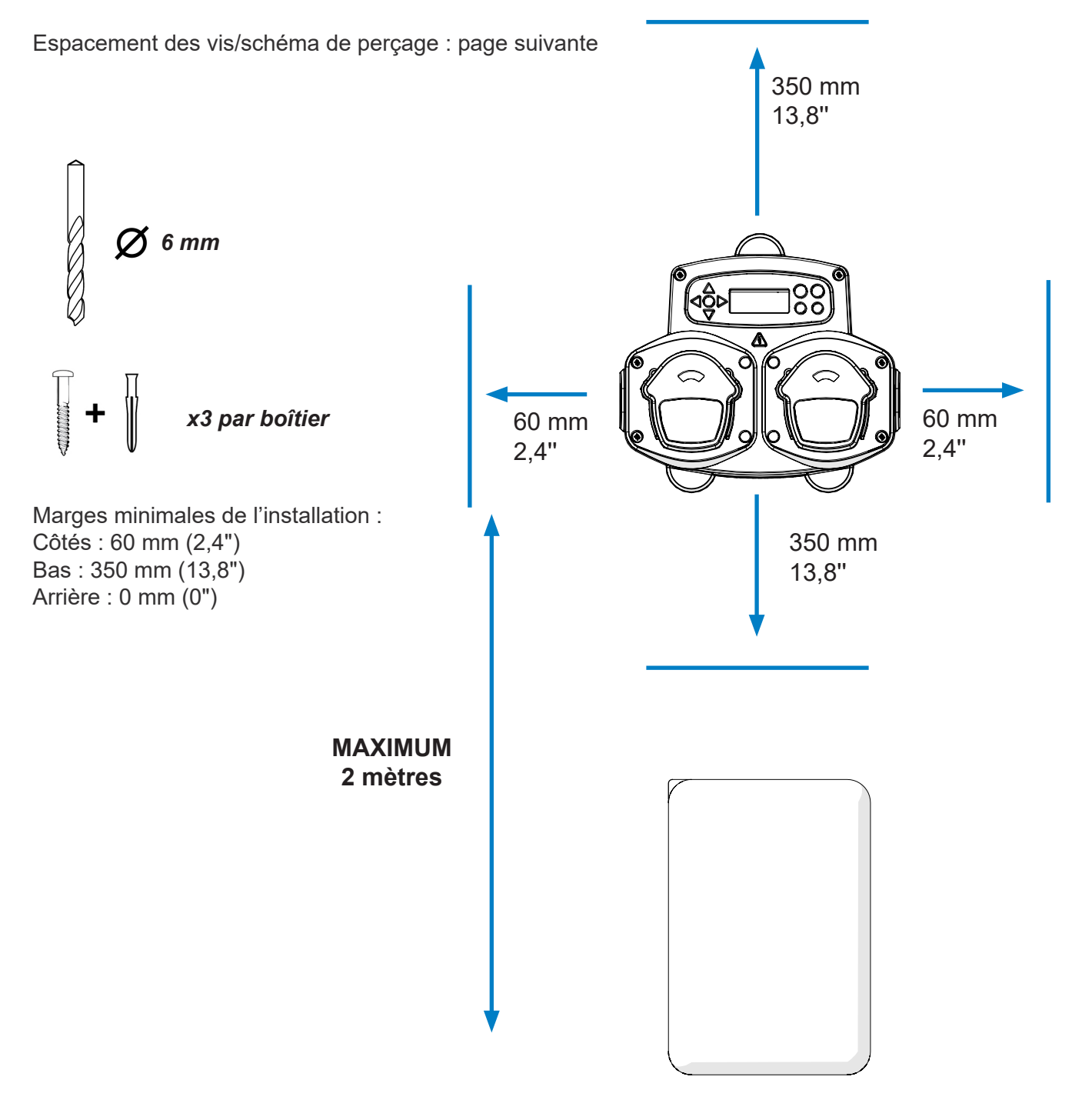

## CONFIGURATION DE L'UNITÉ - MONTAGE

Percez les trous de montage en les espaçant comme suit.

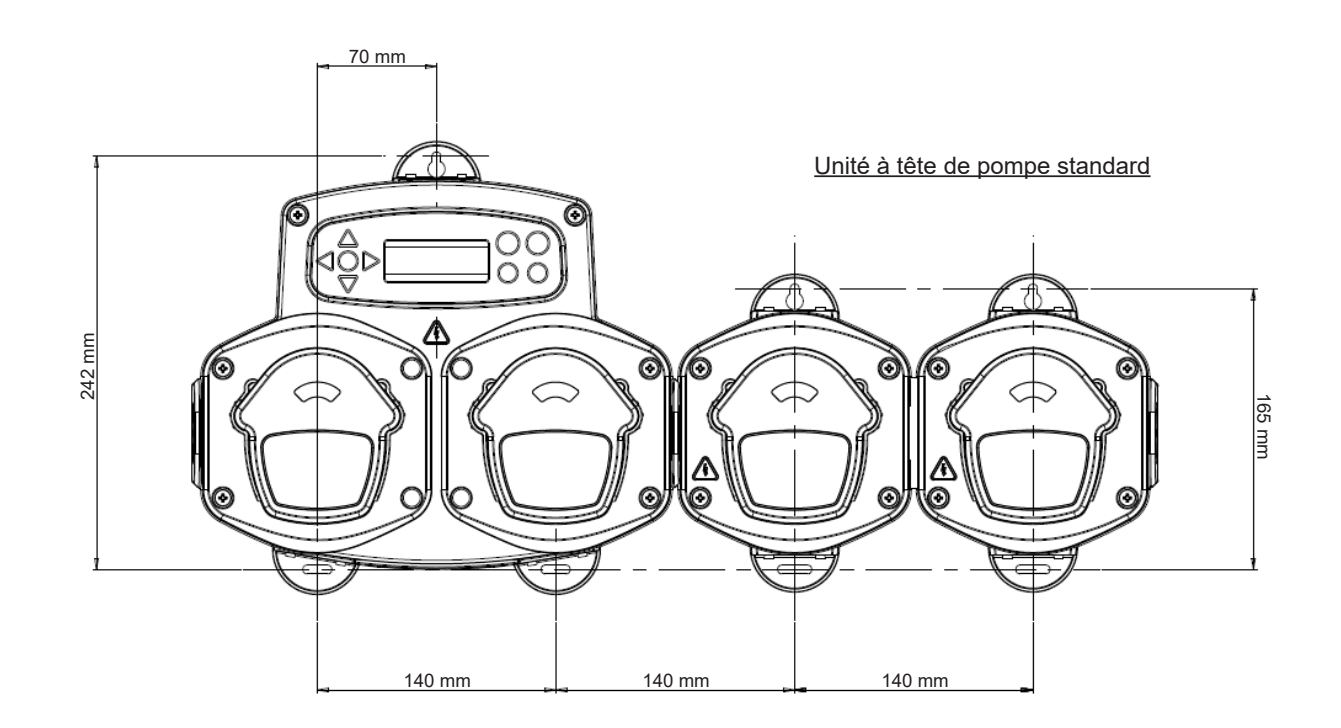

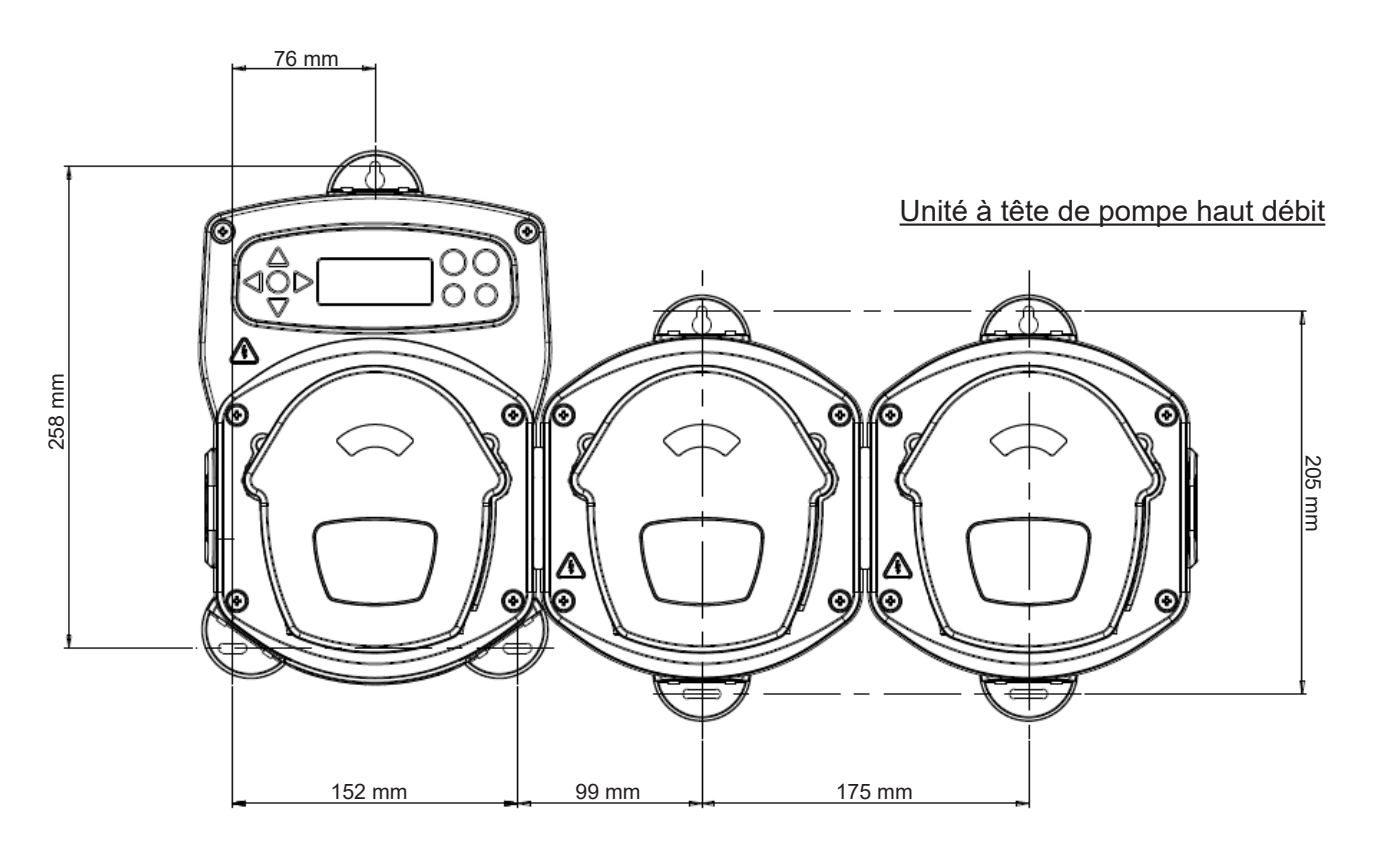

**INSTALLATION** 

### **INSTALLATION**

Révision 1.0 08/2022 B1054EN

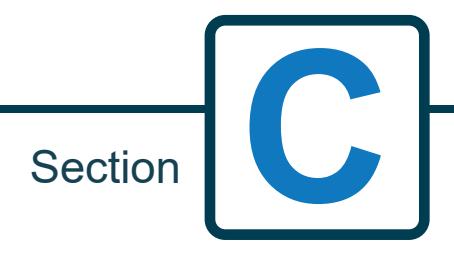

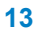

## INSTALLATION - CÂBLAGE 1

Dans la plupart des cas, la carte interface ou les bobines de la machine hôte ont un commun (c-à-d que leurs bornes négatives sont toutes reliées par un fil commun).

Les commutateurs S1 et S2 peuvent être laissés en position « commun » (levés), et le fil unique (commun) amené au rail B.

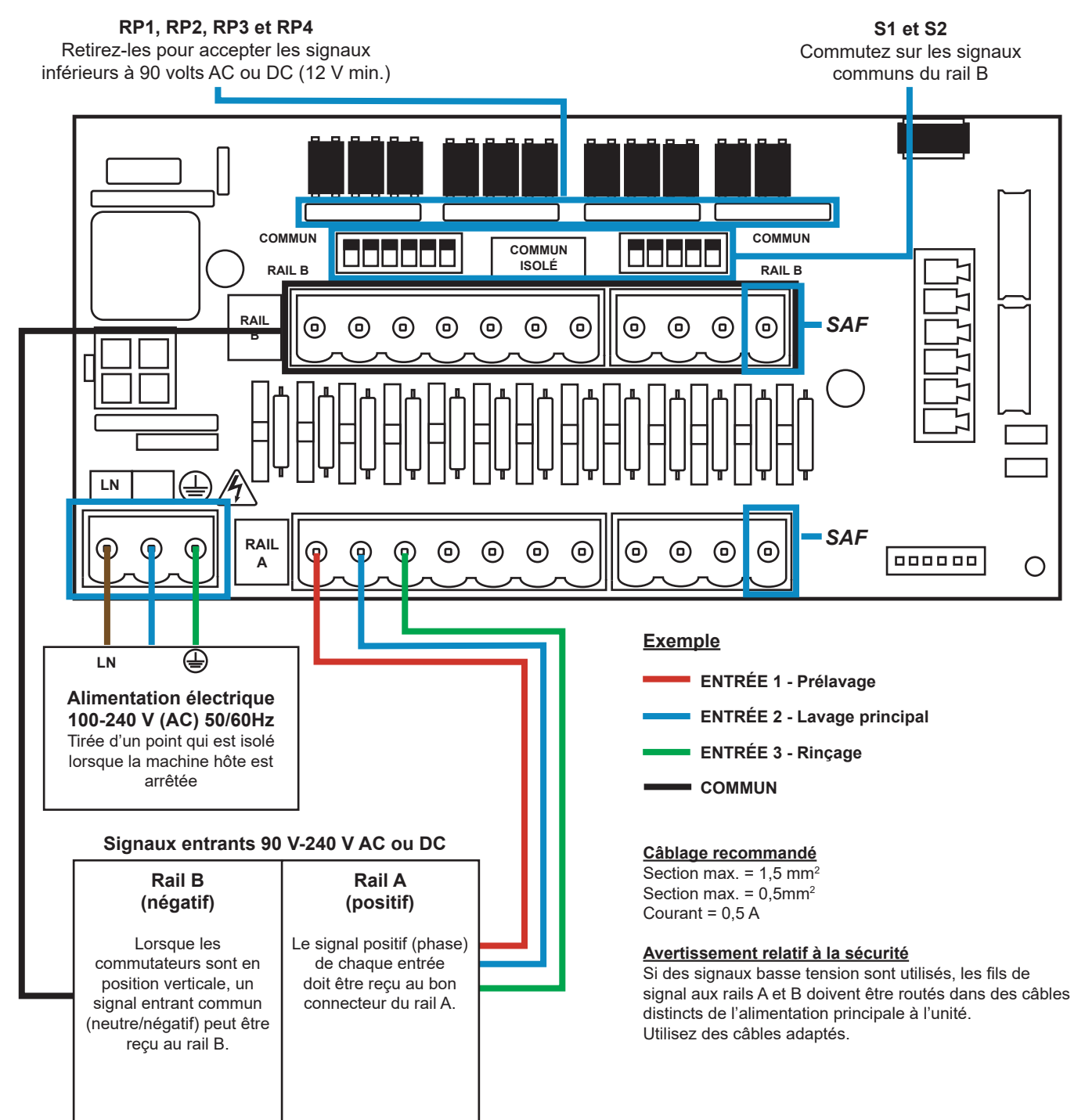

# INSTALLATION - CÂBLAGE 2

Dans certains cas, la carte interface ou les bobines de la machine hôte ne sont **pas** communs. **Par exemple :** La bobine d'adoucissant dans certaines machines n'est pas reliée aux autres bobines par un fil commun.

Si tel est le cas, le signal doit être isolé du rail B sur la carte. Pour cela, basculez le commutateur correspondant (S1 et S2) sur isolé, c-à-d vers le bas. En cas de doute, basculez le commutateur correspondant à chaque source de signal entrant.

#### **NE PAS ACTIONNER LE BON COMMUTATEUR PEUT ENTRAÎNER UNE DÉFAILLANCE DE L'UNITÉ.**

#### **N'ESSAYEZ PAS D'ACTIONNER LES COMMUTATEURS LORSQUE L'UNITÉ EST SOUS TENSION.**

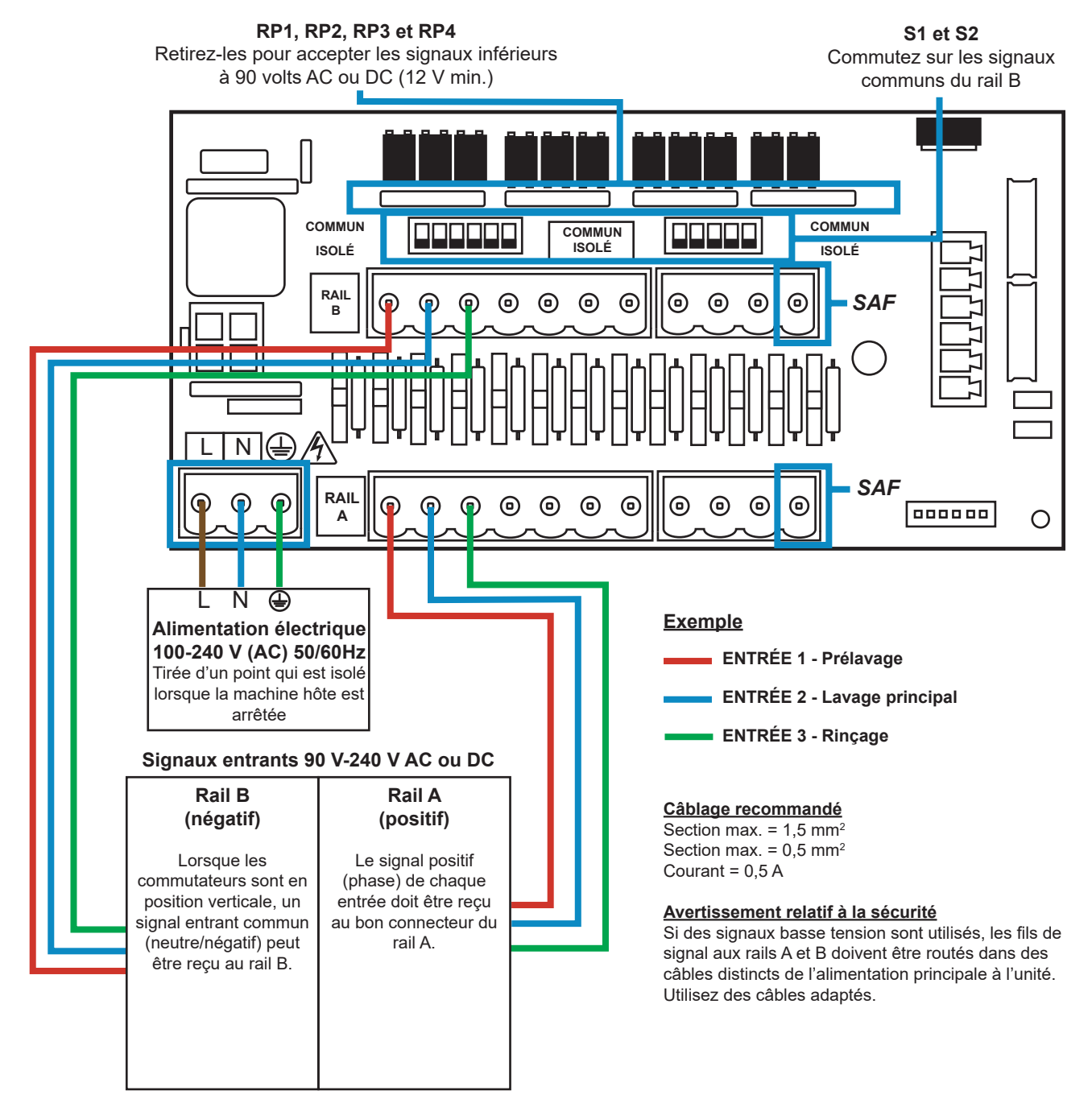

### SÉLECTION DE LA FORMULE - MESURES DE SÉCURITÉ

#### **Consignes importantes relatives à la sécurité**

Veuillez lire attentivement ces consignes avant d'utiliser cet équipement.

**N'essayez pas** d'installer le module sans avoir isolé au préalable le signal et les sources d'alimentation en provenance de l'unité hôte.

**N'utilisez pas** de câbles endommagés ou effilochés. **Ne démontez pas** et **ne modifiez pas** l'équipement.

## SÉLECTION DE LA FORMULE - COMMANDES

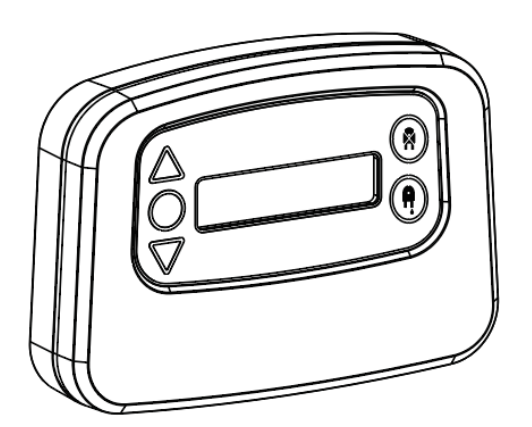

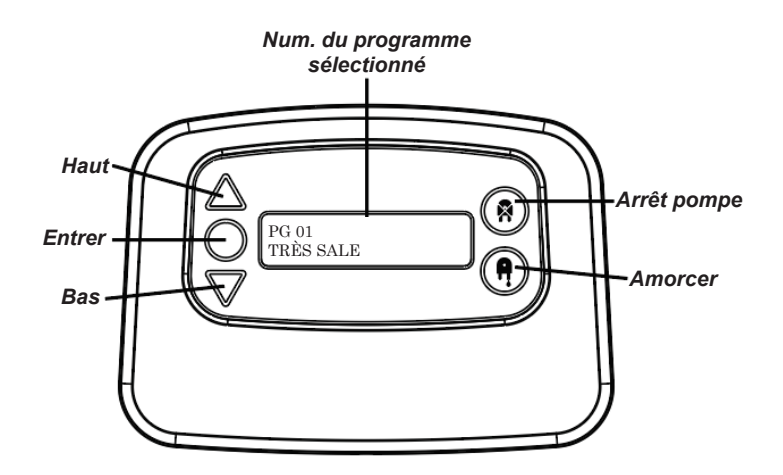

## SÉLECTION DE LA FORMULE - INSTRUCTIONS

Le module de sélection de la formule (en option) de l'unité BrightLogic pour blanchisserie permet de sélectionner à distance jusqu'à 20 programmes de lavage différents. Les noms des programmes peuvent s'afficher lorsque ces derniers sont chargés depuis le logiciel pour ordinateur.

Le module de sélection de la formule permet également d'amorcer et d'arrêter les pompes. **Pour sélectionner un programme, utilisez les boutons HAUT et BAS du module et appuyez sur Entrer avant de lancer le cycle de lavage.**

#### *Options de réinitialisation*

Quatre options sont disponibles pour réinitialiser la sélection de la formule : Réinitialiser la formule au programme 01 - (paramètre par défaut) Réinitialiser la formule au programme 00 - (programme vide) Réinitialiser la formule au programme 02 - (définir n'importe quel numéro de programme) Réinitialiser la formule au programme précédent - (réinitialiser au programme précédent)

L'unité peut être réinitialisée manuellement en appuyant les boutons Haut et Bas en même temps pendant 1 seconde.

Absence de sélection de formule

Si aucune sélection de formule n'est installée, les programmes peuvent toujours être sélectionnés depuis l'unité elle-même.

Depuis l'écran par défaut, appuyer sur le bouton **PROGRAMME** pour afficher le programme voulu.

# SÉLECTION DE LA FORMULE - INSTALLATION

Fixez le module sur une surface appropriée dans un endroit accessible à l'aide du Velcro autoadhésif inclus.

Avant d'installer l'unité, assurez-vous que son alimentation est isolée.

Ouvrez le couvercle du boîtier principal.

Passez le câble à travers le presse-étoupe situé au bas de l'unité et acheminez-le près de la prise de sélection de la formule sur la carte (au bas à droite).

#### **Remarque :**

Utilisez un câble blindé.

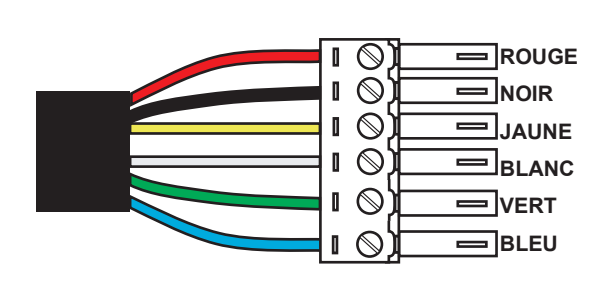

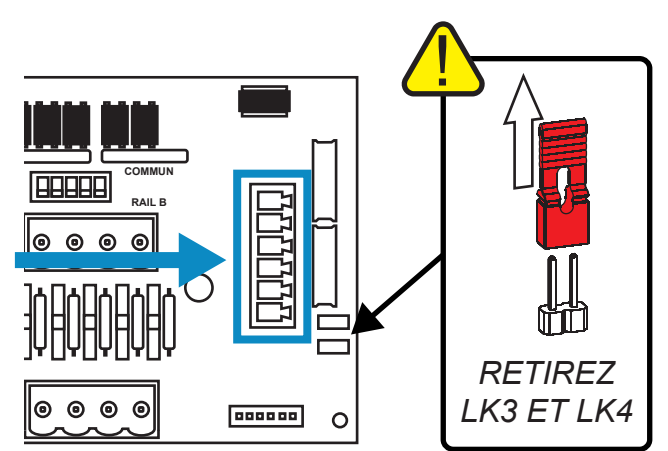

Placez le connecteur sur les fils colorés dans l'ordre illustré ci-dessus. Branchez le connecteur dans la bonne prise et serrez le presse-étoupe pour maintenir le câble. **RETIREZ LES LIENS LK3 et LK4**

## **PROGRAMMATION**

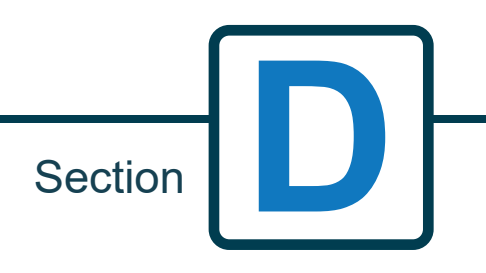

### PROGRAMMATION - SUR UN ORDINATEUR PORTABLE

Toutes les procédures de programmation décrites dans ce guide peuvent être exécutées sur un ordinateur préalablement à l'installation à l'aide du programme Brightlogic pour ordinateur.

Ainsi, il est possible de créer et de sauvegarder des dossiers contenant les paramètres des installations communes et de tous les types d'unité.

Les données (paramètres des programmes, débits des produits, temps de fonctionnement, durées de cycle, etc.) peuvent être lues dans l'unité. Il est en outre possible de créer des tableaux Excel à partir de ces données, auxquels l'utilisateur peut ajouter ses propres commentaires.

Ces tableaux permettent de réaliser un suivi, des tests et des diagnostics simples du système.

Le logiciel Brightlogic peut être utilisé avec tous les systèmes Brightlogic pour blanchisserie.

Pour les instructions complètes relatives à l'utilisation du logiciel, référez-vous les manuel d'instructions séparé (B988)

Le logiciel Brightlogic est téléchargeable sur notre site web (www.brightwell.co.uk).

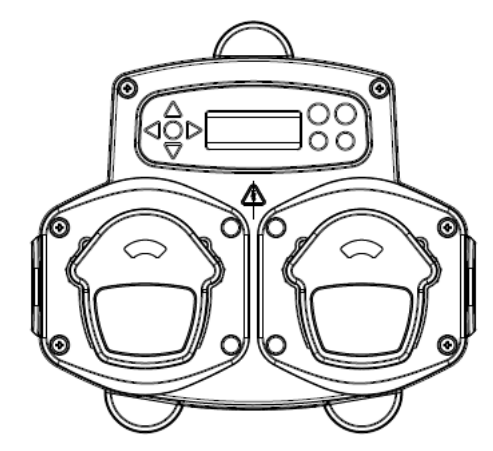

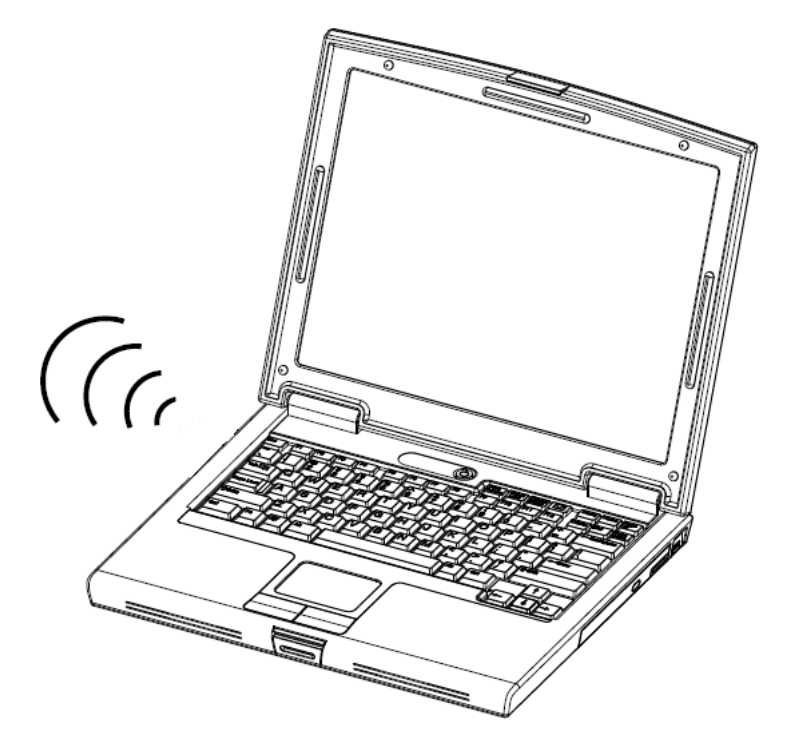

### PROGRAMMATION - COMMANDES

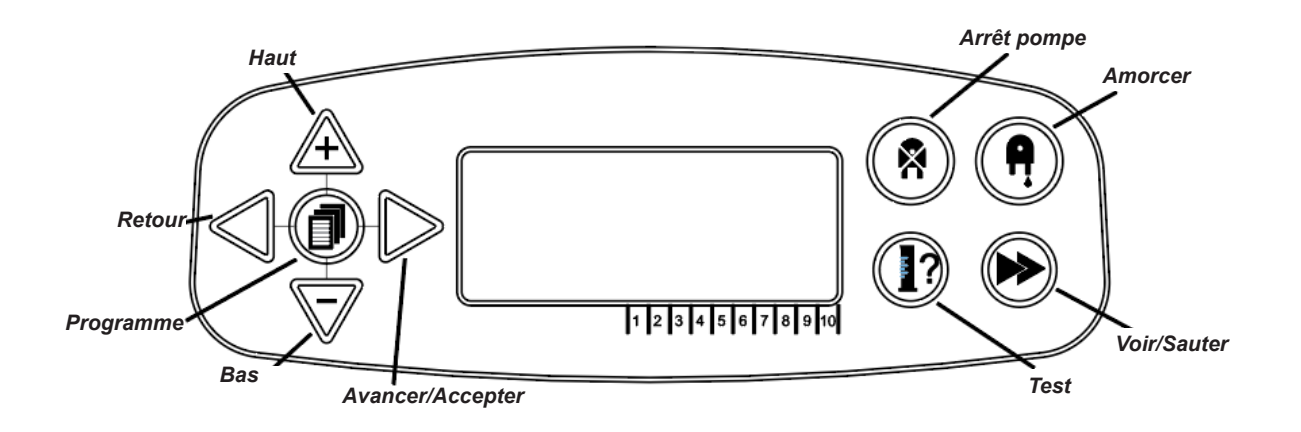

### PROGRAMMATION - UTILISATION DES BOUTONS

Tout au long de ces instructions :

Si un bouton ou des boutons sont indiqués en **BLEU**, alors il faut les appuyer pour passer à l'étape suivante. (Si deux boutons sont indiqués, ils doivent être appuyés ensemble.)

Si des boutons sont indiqués en **GRIS**, il faut les utiliser individuellement pour obtenir O O le résultat visé. (c-à-d l'un ou l'autre)

**DU SIGNAL 00 SECONDES**  $\overline{O}$  $\overline{O}$ Ó  $\mathsf{D}$  $\overline{O}$   $\bullet$ **COL 1** : -**COL 2 : ------------------**

**TEMPS D'OUVERTURE SOUPAPES DE DÉV. 00 MIN 00 SEC**

 $\frac{8}{9}$  $\bigcirc$ 

 $\overline{O}$ 

 $\circ$   $\bullet$ 

**COL** 3 : **OFF P:** 

**TEMPS D'ACCEPTATION**

Tout au long de ces instructions, plusieurs écrans apparaissent en **GRAS.**

À tout moment dans le programme, l'utilisateur peut passeur à l'écran en **GRAS** suivant à l'aide du bouton **VOIR/SAUTER**.

 $\overline{O} \overline{O}$ 

## SÉLECTION DE LA LANGUE

Français, allemand, espagnol, néerlandais, tchèque, polonais, anglais américain, italien ou portugais.

Depuis l'écran par défaut, appuyez et maintenez le bouton **TEST** pendant 2 secondes. L'écran du code d'accès s'affiche alors. Entrez le bon code d'accès à quatre chiffres : servez-vous des boutons **HAUT** et **BAS** pour sélectionner un chiffre et du bouton **AVANCER/ACCEPTER** pour continuer (comme illustré à la page 23).

Naviguez dans les options de langue à l'aide des boutons **HAUT** et **BAS**. Appuyez sur le bouton **AVANCER/ACCEPTER** pour sélectionner la langue affichée.

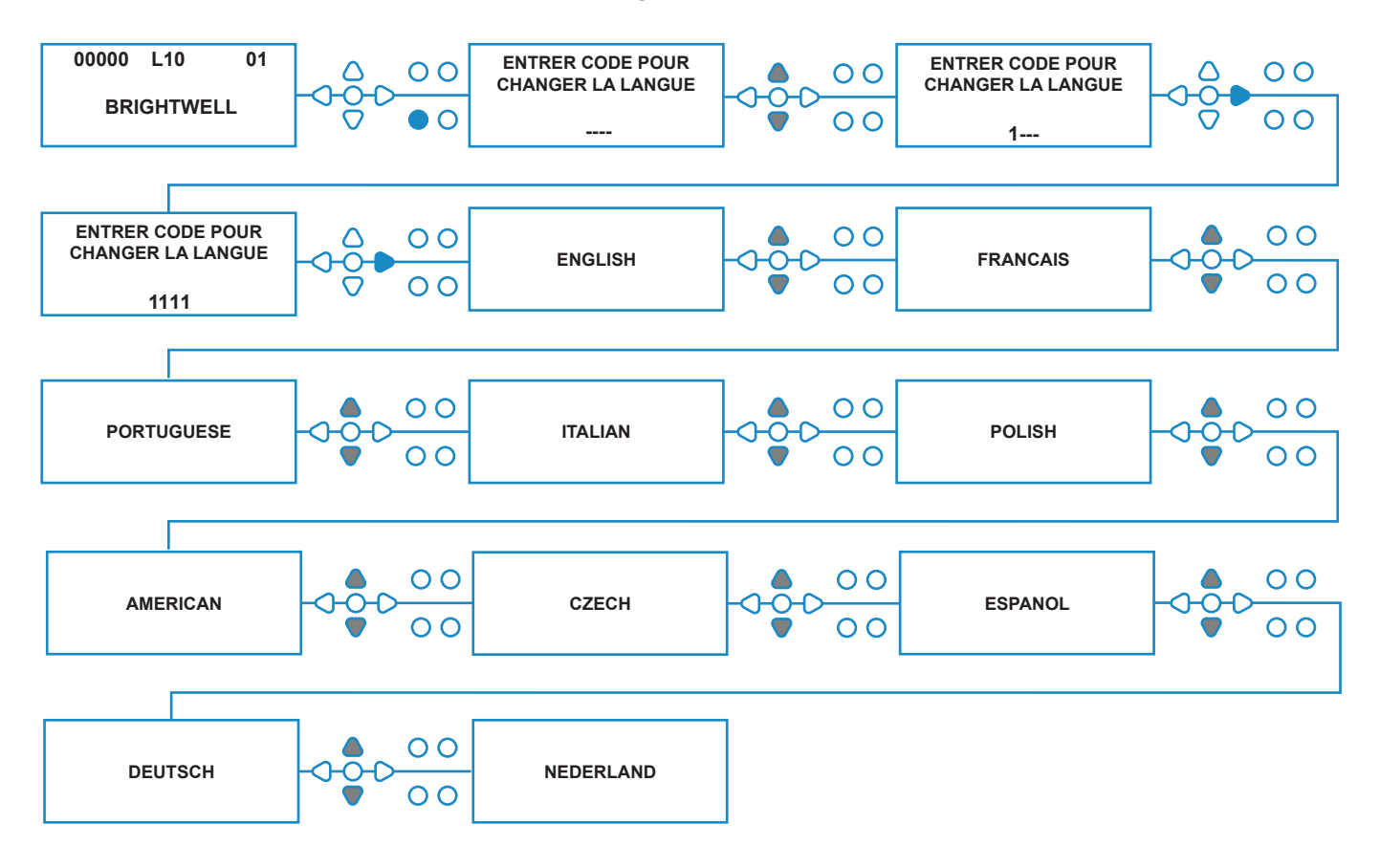

# ACCÉDER AU MODE PROGRAMMATION

Depuis l'écran par défaut, appuyez sur le bouton **AVANCER/ACCEPTER**.

Entrez le bon code d'accès à quatre chiffres : servezvous des boutons **HAUT** et **BAS** pour sélectionner un chiffre et du bouton **AVANCER/ACCEPTER** pour continuer/confirmer.

L'unité vous propose alors de modifier au choix :

les **paramètres** (voir ci-dessous)  $\Omega$ les **paramètres USB sans fil** (voir page 41) ou les **compteurs de cycles** (voir page 37) ou **la date et l'heure**

Appuyez sur **HAUT** et **BAS** pour sélectionner une option, puis sur **AVANCER/ACCEPTER** pour accepter votre choix et continuer vers l'écran suivant.

#### **Remarque :**

En **MODE PRGRAMMATION**, l'unité ne fonctionne pas et n'accepte pas les signaux entrants en provenance de la machine hôte.

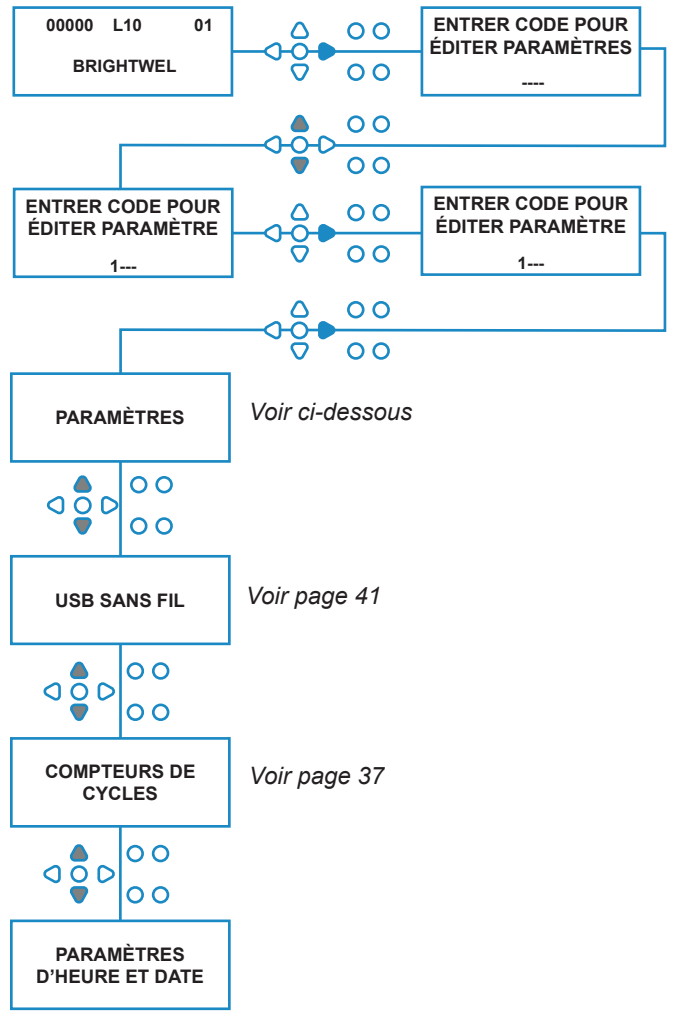

## TEMPS D'ACCEPTATION DU SIGNAL

Depuis l'écran **PARAMÈTRES**, appuyez sur le bouton **AVANCER/ACCEPTER** pour passer à l'écran **TEMPS D'ACCEPT. DU SIGNAL**.

Généralement défini à 1 seconde, le temps d'acceptation du signal est le délai pendant lequel un signal doit rester actif à une entrée avant d'être reconnu. Une fois défini, ce délai sera valable pour toutes les entrées et tous les programmes.

#### **Paramétrage :**

Définissez le temps d'acceptation du signal (entre 00 et 99 secondes) à l'aide des boutons **HAUT** et **BAS**. Appuyez sur **AVANCER/ACCEPTER** pour accepter votre sélection et passer à l'écran **AFFECTATION DES COLLECTEURS** (affectation des collecteurs).

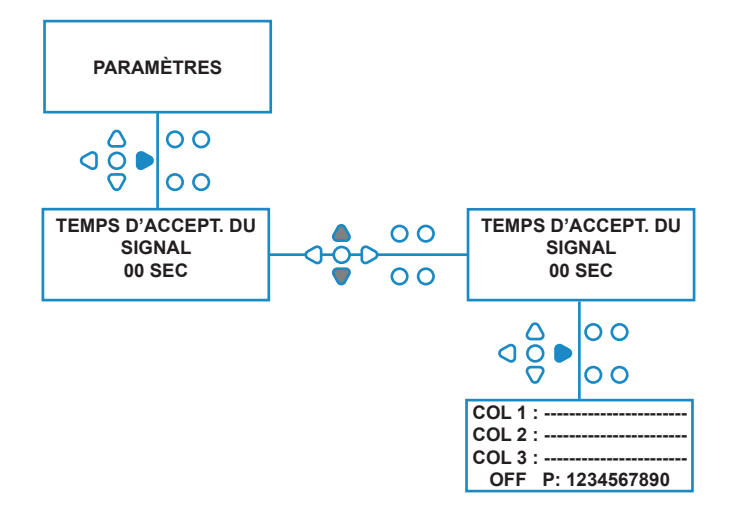

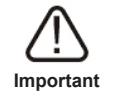

Tous les paramètres indiqués dans ce manuel sont à titre indicatif uniquement. Les paramètres que vous utilisez doivent être basé sur vos connaissances et votre expérience propres, de même que sur des expérimentations et les exigences de l'installation.

## AFFECTATION DES COLLECTEURS

Une fois le TEMPS D'ACCEPTATION DU SIGNAL défini, appuyez sur le bouton **AVANCER/ACCEPTER** pour passer à l'écran **AFFECTATION DES COLLECTEURS**.

Le logiciel Brightlogic permet à l'utilisateur de disposer d'un maximum de trois collecteurs (vannes de déversement). Lorsque chaque pompe est affectée à un collecteur précis, la vanne de déversement de ce collecteur s'ouvre lorsque la pompe se met en marche.

À l'aide des boutons **HAUT** et **BAS**, placez le curseur de chaque pompe sur la ligne d'un collecteur. Appuyez sur **AVANCER/ACCEPTER** pour confirmer et passer à la pompe suivante.

Une fois toutes les pompes affectées aux bons collecteurs (ou OFF), appuyez sur **AVANCER/ ACCEPTER** pour passer à l'écran **TEMPS D'OUVERTURE VANNE DE DÉV**.

#### **Remarque :**

Si toutes les pompes sont paramétrées sur OFF, le système passe à l'écran VITESSE DE POMPE.

# MODE DE LA VANNE DE DÉVERSEMENT

La vanne de déversement fonctionne selon deux modes :

#### **PENDANT & APRÈS :**

La vanne de déversement s'ouvre 1 seconde avant que la pompe ne démarre et reste ouverte pendant que la pompe est en marche. Après l'arrêt de la pompe, la vanne de déversement reste ouverte pendant le temps programmé (voir page 25).

#### **APRÈS UNIQUEMENT :**

La vanne de déversement s'ouvre uniquement après l'arrêt de la pompe. La vanne reste alors ouverte pendant le temps programmé (voir page 25).

#### **Paramétrage :**

Depuis l'écran **TEMPS D'OUVERTURE VANNE DE DÉV.**, appuyez sur le bouton **AMORCER** pour accéder à l'écran **MODE DE LA VANNE DE DÉV**.

Passez d'une option à l'autre à l'aide des boutons **HAUT** et **BAS**. Lorsque l'option de votre choix est affichée, appuyez sur **AVANCER/ACCEPTER** pour confirmer votre sélection et revenir à l'écran **TEMPS D'OUVERTURE VANNE DE DÉV**.

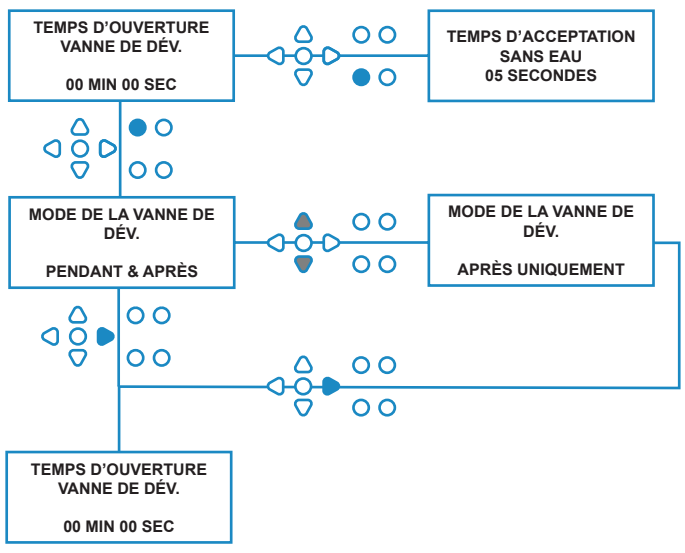

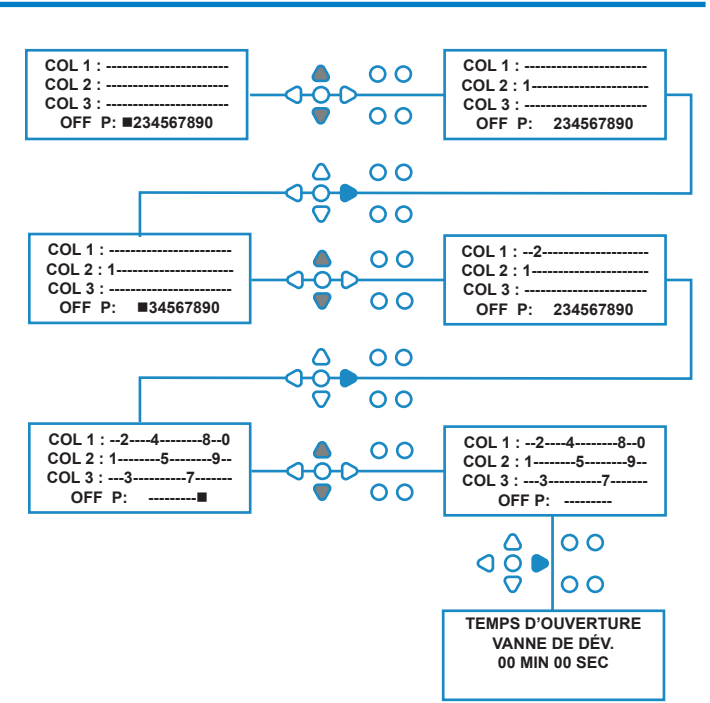

Révision 1.0 08/2022 B1054EN

### ARRÊT DE SÉCURITÉ DE LA VANNE DE DÉVERSEMENT - OPTION

Deux interrupteurs d'arrêt de sécurité sont possibles pour le système du collecteur. Étant donné qu'ils fonctionnent différemment, ils sont paramétrés différemment dans la programmation.

Il est très important que la bonne option soit sélectionnée !

Les connexions de l'appareil à l'entrée d'arrêt de sécurité se trouvent sur la carte mère. Elles sont activées par le retrait des liens LK5 à LK7 (voir page 10).

#### **Paramétrage :**

Depuis l'écran **TEMPS D'OUVERTURE VANNE DE DÉV.**, appuyez sur le bouton **ARRÊT POMPE** pour accéder à l'écran **MODE ARRÊT DE SÉCURITÉ**.

Utilisez les boutons **HAUT** et **BAS** pour passer d'une option à l'autre. Lorsque l'option de votre choix est affichée, appuyez sur **AVANCER/ACCEPTER** pour confirmer votre sélection et revenir à l'écran **TEMPS D'OUVERTURE VANNE DE DÉV**.

#### **INTERRUPT. DE DÉBIT**

S'il n'y a pas d'eau dans le collecteur et que la vanne de déversement est ouverte, l'écran affichera **PAS D'EAU** et l'alarme retentira (si elle est connectée). Une fois l'interrupteur activé, l'unité Brightlogic ne fonctionnera plus jusqu'à ce que l'eau de l'eau soit rajoutée et après que le bouton **PROGRAMME** a été appuyé pendant une seconde.

#### **PRESSOSTAT :**

En l'absence d'eau dans le collecteur, l'écran affiche **PAS D'EAU** et l'alarme retentit (si elle est connectée). Une fois le pressostat activé, l'unité Brightlogic ne fonctionnera plus jusqu'à ce que de l'eau soit rajoutée.

#### *Le dispositif s'activera quelle que soit la position de la bobine.*

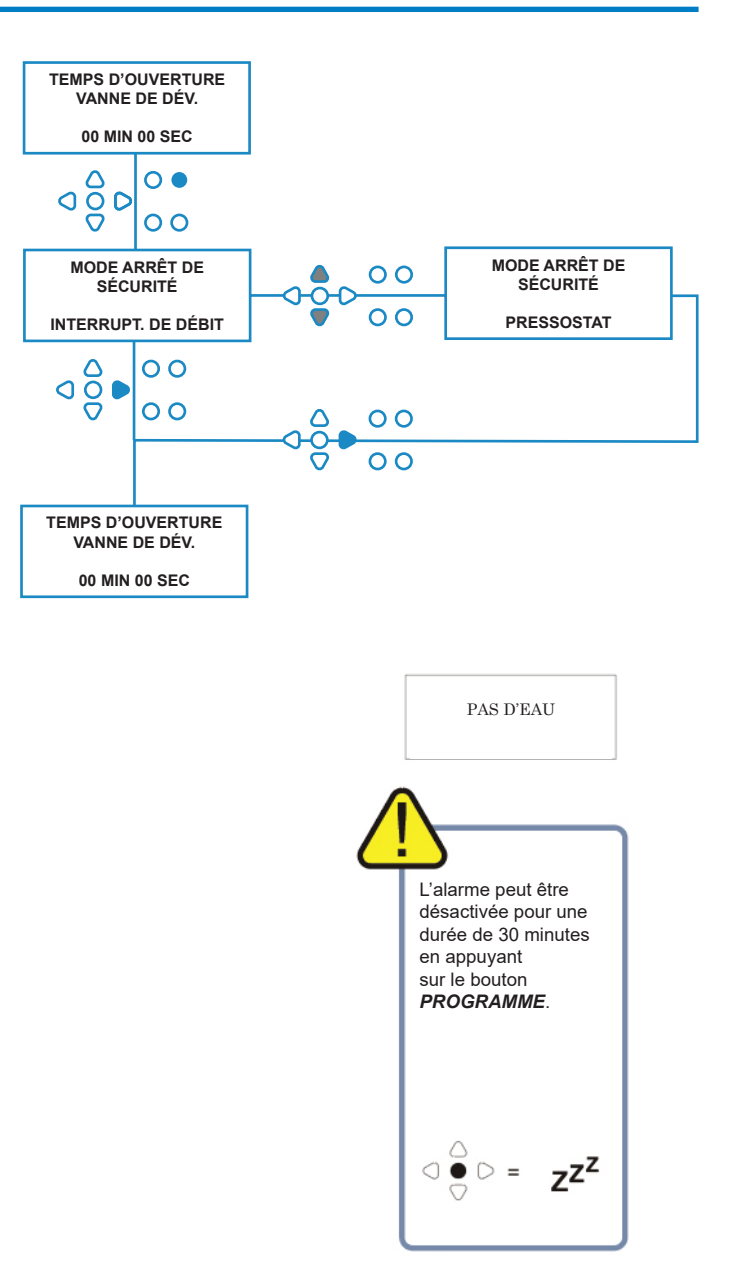

Pour palier à des problèmes tels que des bulles d'air ou d'autres équipements connectés à l'alimentation d'eau, les deux dispositifs respectent un temps d'acceptation du signal de 1 seconde.

### TEMPS D'OUVERTURE DE LA VANNE DE DÉVERSEMENT

Le temps d'ouverture de la vanne de déversement est le temps pendant lequel la vanne de déversement reste ouverte après le fonctionnement de la pompe qui lui est affectée.

Définissez le temps d'ouverture de la vanne de déversement (entre 00 et 99 secondes) à l'aide des boutons **HAUT** et **BAS**.

Appuyez sur **AVANCER/ACCEPTER** pour sélectionner le temps affiché et passer à l'écran **VITESSE DE POMPE** (vitesse de la pompe).

#### **Remarque :**

Une fois défini, ce délai sera valable pour toutes les vannes de déversement.

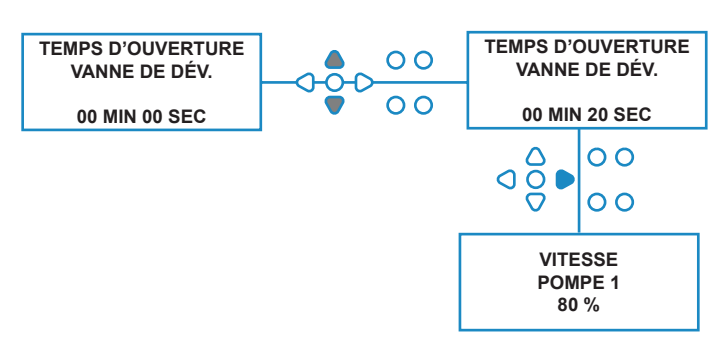

### VITESSE DE FONCTIONNEMENT DE LA POMPE

Depuis l'écran **TEMPS D'OUVERTURE DE LA VANNE**  (ou l'écran **AFFEECTATION DES COLLECTEURS** si les vannes de déversement ne sont pas requises), appuyez sur le bouton **AVANCER/ACCEPTER** pour passer à l'écran **VITESSE DE POMPE/DÉBIT**.

Le logiciel Brightlogic permet à l'utilisateur de programmer un débit (voir page 26) et/ou une vitesse de pompage pour chaque pompe.

#### **VITESSE DE POMPE :**

L'utilisateur peut définir la vitesse de chaque pompe (entre 30 % et 100 % de la vitesse maximale, par incréments de 5 %).

Cela permet notamment de réduire les contraintes subies par les pompes lorsqu'elles sont utilisées avec des produits épais.

#### **Paramétrage :**

Sélectionnez la vitesse de la pompe sélectionnée à l'aide des boutons **HAUT** et **BAS**.

Appuyez sur le bouton **AVANCER/ACCEPTER** pour confirmer votre sélection et passer à la pompe suivante.

Après avoir défini toutes les vitesses et tous les débits de pompe, appuyez sur le bouton **VOIR/SAUTER** pour continuer vers l'écran **PARAMÈTRES DE PROGRAMME**.

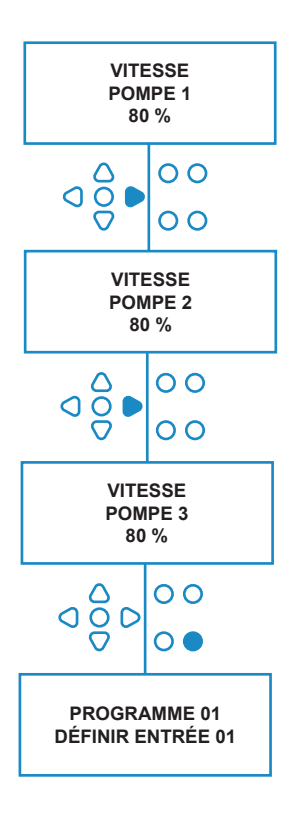

# DÉBIT

Depuis l'écran **TEMPS D'OUVERTURE VANNE DE DÉV.** (ou l'écran **AFFECTATION DES COLLECTEURS** si les vannes de déversement ne sont pas requises), appuyez sur le bouton **AVANCER/ACCEPTER** pour passer à l'écran **VITESSE DE POMPE/DÉBIT**.

Le logiciel Brightlogic permet à l'utilisateur de programmer un débit et/ou une vitesse de pompage pour chaque pompe (voir page 25 & 26).

#### **DÉBIT :**

Ce paramètre est utile, car il permet à l'utilisateur de programmer un dosage précis pour l'unité plutôt qu'une durée de fonctionnement. L'unité, quant à elle, sera en mesure de fournir des informations précises sur le volume de produit distribué par l'unité ainsi que sur les cycles effectués.

Si un débit est défini, la valeur par défaut de la pompe sera normalement maintenue (80 %), à moins que la pompe ne soit utilisée avec un produit épais. Dans ce cas, la vitesse de la pompe peut être réduite afin de réduire les contraintes que subit la pompe.

Paramétrage : Depuis l'écran **VITESSE DE POMPE**, appuyez sur le bouton **TEST**. La pompe se mettra en marche pendant 1 minute. Pendant cette durée, le débit de la pompe (volume distribué pendant 1 minute) peut être mesuré.

Appuyez sur le bouton **AMORCER** pour afficher l'écran **DÉFINIR LE DÉBIT**.

Utilisez les boutons **HAUT, BAS** et **AVANCER/ ACCEPTER** pour entrer le débit que vous venez de mesurer et la date. Appuyez sur le bouton **AVANCER/ACCEPTER** pour confirmer et passer à la pompe suivante.

Après avoir défini toutes les vitesses et tous les débits de pompe, appuyez sur le bouton **VOIR/ SAUTER** pour continuer vers l'écran **PARAMÈTRES DE PROGRAMME**.

#### **Remarque :**

*Si le débit est réétalonné ultérieurement, l'unité recalculera et ajustera automatiquement la durée de fonctionnement de la pompe afin que le dosage correct soit appliqué dans tous les 20 programmes.*

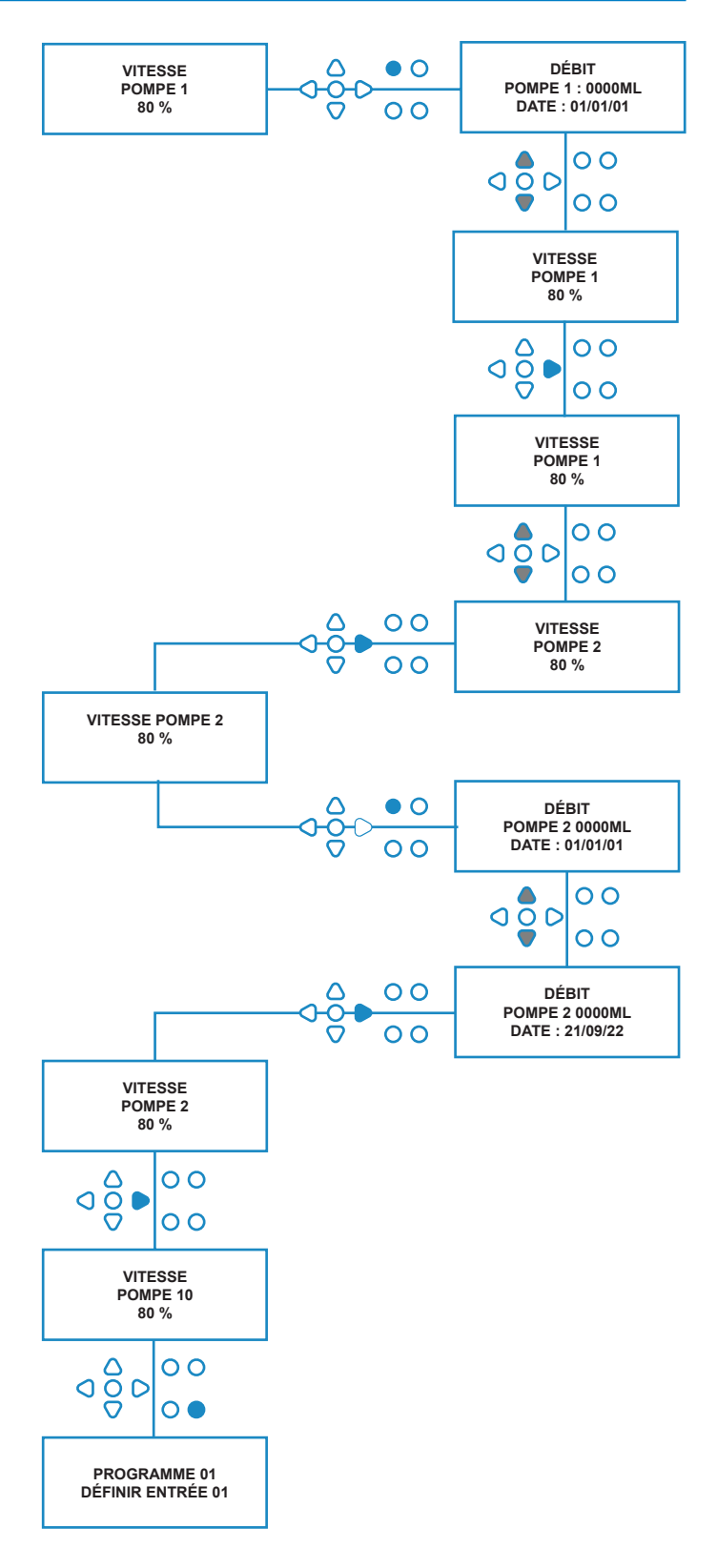

# SÉLECTIONNER DES ENTRÉES

Depuis l'écran **VITESSE DE POMPE/DÉBIT**, appuyez sur le bouton **AVANCER/ACCEPTER** pour passer à l'écran **SÉLECTION DES ENTRÉES**.

Depuis cet écran, l'utilisateur peut affecter des entrées à des pompes.

Les unités BrightLogic présentent un maximum de 10 entrées.

Les entrées sont situées sur les rails A et B de la carte. Chaque entrée peut être affectée à une seule pompe, à plusieurs pompes ou à toutes les pompes.

#### **Exemple :**

Si l'unité a été installée de sorte que les signaux de la machine hôte soit transmis par les entrées 01 à 04 de la carte d'alimentation, vous devrez affecter les pompes aux entrées 01 à 04.

#### **Paramétrage :**

À l'aide des boutons **HAUT** et **BAS**, sélectionnez la première entrée connectée à un signal. Appuyez sur le bouton **AVANCER/ACCEPTER** pour aller à l'écran **NOMBRE D'IMPULSIONS**.

#### **Exemple :**

Dans cet exemple, nous voulons programmer l'unité de sorte que la pompe 4 soit mise en marche pendant 30 secondes lorsqu'un signal est reçu à l'entrée 2.

#### **Alternativement :**

Au besoin, l'écran **SÉLECTION DES ENTRÉES** permet également d'accéder aux paramètres des pompes pour modifier des programmes (formules) supplémentaires. Les unités BrightLogic comprennent jusqu'à 20 programmes (voir page 27).

Servez-vous du bouton **PROGRAMME** pour modifier de façon incrémentielle le numéro du programme affiché en haut de l'écran. Les paramètres de ce programme peuvent être spécifiés.

\*Pour le mode niveaux - Il y a 3 déclencheurs de niveau par pompe et par entrée

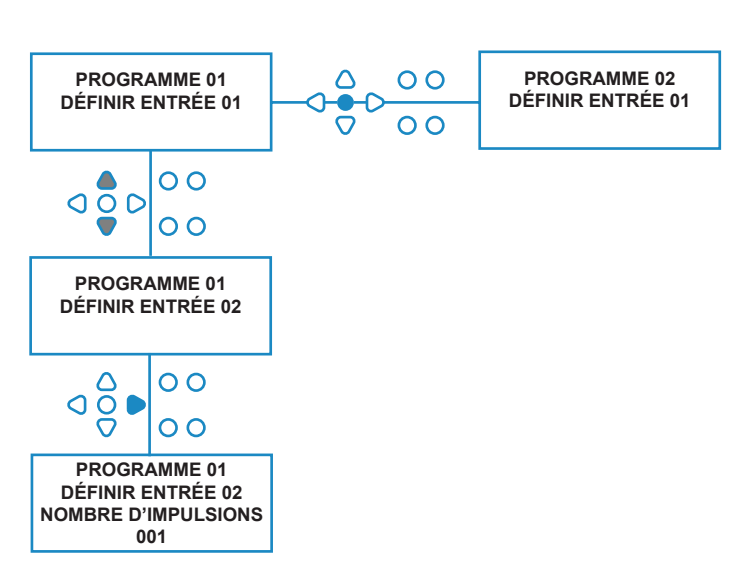

### NOMBRE D'IMPULSIONS

Depuis l'écran **SÉLECTION DES ENTRÉES**, appuyez sur le bouton **AVANCER/ACCEPTER** pour passer à l'écran **NOMBRE D'IMPULSIONS**.

Le paramètre **NOMBRE D'IMPULSIONS** permet à l'utilisateur de définir le nombre d'impulsions de signal requises par l'entrée affichée avant que la pompe ne soit mise en marche.

Ce paramètre est utile lorsqu'une bobine donne plus d'un signal pendant un cycle (par exemple). Dans ce cas, si l'unité devait se mettre en marche à chaque signal entrant, elle le ferait plusieurs fois pendant le cycle de lavage.

L'unité peut donc être paramétrée de façon à se mettre en marche à la réception du premier des signaux, du quatrième ou de quelque numéro que ce soit jusqu'à 99 afin d'éviter ces déclenchements multiples.

#### **Remarque :**

*Dans la plupart des cas, le nombre d'impulsions sera de 01.*

L'unité peut également être paramétrée de manière à se mettre en marche à la réception de TOUTES les impulsions. La pompe démarrera à chaque signal envoyé à l'unité affichée.

Pour vérifier les impulsions reçues à chaque entrée durant un cycle de lavage, l'unité BrightLogic comprend une fonction de test d'impulsion (voir page 43). Toutefois, celle-ci doit être utilisée avant que les pompes ne soient activées (« enabled »), tous les nombres d'impulsions étant définis comme « ALL » (tous) (par défaut).

#### **Exemple :**

Si le nombre d'impulsions est de 01, la pompe démarrera à la réception du premier signal. Tous les signaux suivants reçus à l'entrée affichée seront ignorés jusqu'à ce que l'unité soit réinitialisée (voir page 31).

#### **Paramétrage :**

Sélectionnez le nombre d'impulsions pour l'unité affichée à l'aide des boutons **HAUT** et **BAS**. Appuyez sur le bouton **AVANCER/ACCEPTER** pour confirmer votre sélection et passer au premier des écrans **PARAMÈTRES DES POMPES**.

#### **Attention :**

Si le nombre d'impulsions d'une pompe est « TOUTES », de multiples déclenchements peuvent se produire sur certaines machines à laver.

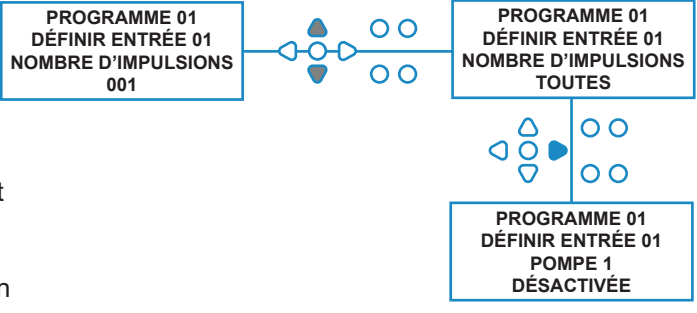

## ACTIVATION DES POMPES

Par défaut, toutes les pompes seront initialement réglées sur « **DÉSACTIVÉE** » à toutes les entrées.

À l'aide des boutons **AVANCER/ACCEPTER** et **RETOUR**, sélectionnez la pompe que vous souhaitez mettre en marche à la réception d'un signal à l'entrée sélectionnée.

Utilisez les boutons **HAUT** et **BAS** pour changer l'état de la pompe sélectionnée de « **DÉSACTIVÉE »** à « **ACTIVÉE** ».

Appuyez sur le bouton **AVANCER/ACCEPTER** pour confirmer votre sélection et continuer vers l'écran **TEMPS D'ATTENTE DE LA POMPE** de la pompe que vous venez d'activer.

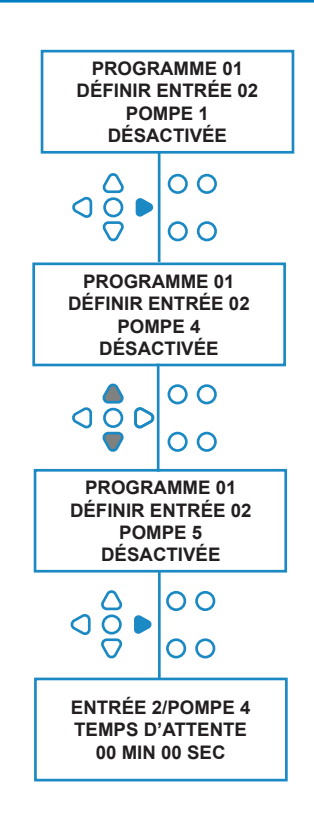

### TEMPS D'ATTENTE DE LA POMPE

Le logiciel BrightLogic permet à l'utilisateur de programmer un délai d'attente entre le moment où l'unité reçoit un signal de la machine hôte et la mise en marche correspondante de la pompe.

Cette fonction pourrait être utilisée pour réduire le risque que des produits concentrés (tels que de l'eau de javel) soient introduits en présence de vêtements secs, ce qui pourrait endommager ces derniers.

#### **Paramétrage :**

Modifiez le temps d'attente à l'aide des boutons **HAUT** et **BAS**. Appuyez sur le bouton **AVANCER/ACCEPTER** pour confirmer votre sélection et continuer vers l'écran **TEMPS DE FONCTIONNEMENT/DOSAGE**.

#### **Remarque :**

Si un débit a été programmé pour la pompe sélectionnée, l'écran suivant sera l'écran **DOSAGE** (voir page 30). Si aucun débit n'a été défini, l'écran suivant sera l'écran **TEMPS DE FONCTIONNEMENT** (voir page 30).

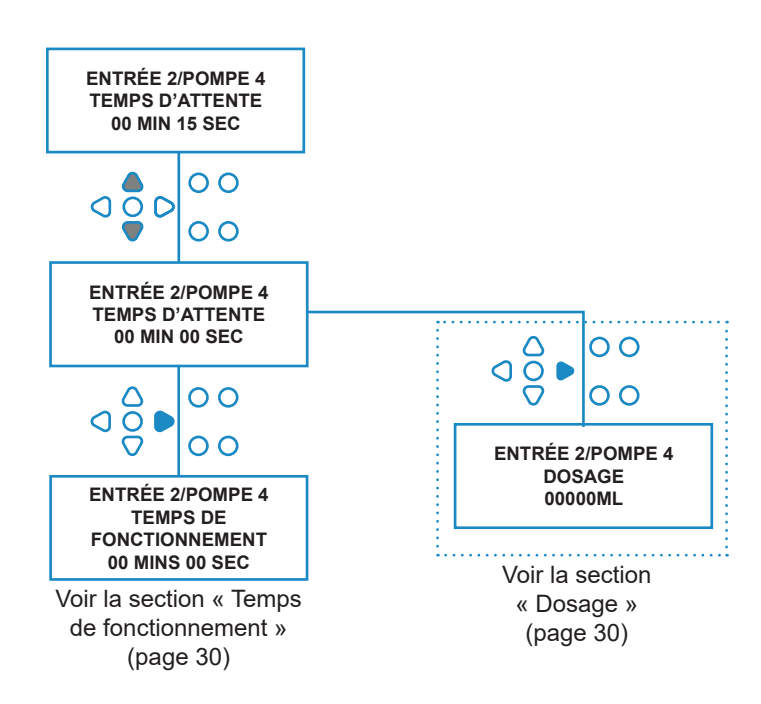

**ENTRÉE 2/POMPE 4 DOSAGE 00000ML**

O O

 $\overline{O}$  $\overline{O}$ 

 $\overline{O}$ 

 $\overline{O}$ 

 $\overline{\mathbf{o}}$ 

 $\overline{O}$ 

**ENTRÉE 2/POMPE 4 DOSAGE 00100ML**

 $\overline{O}$ C  $\overline{O}$ 

 $\Omega$  $\frac{5}{2}$ 

⌒ ၀ဝွိင

 $\frac{8}{2}$  $\Omega$  $\overline{\mathbf{o}}$   $\overline{\mathbf{e}}$ 

**PROGRAMME 01 DÉFINIR ENTRÉE 02 POMPE 5 DÉSACTIVÉE**

**PROGRAMME 01 DÉFINIR ENTRÉE 03**

**RÉINITIALISATION À DERNIÈRE POMPE**

### **DOSAGE**

Si un débit a été défini pour la pompe, l'unité vous demandera automatiquement de sélectionner un dosage.

Le dosage est le volume de produit (in ml ou en fl/oz) que vous souhaitez distribuer dans la machine hôte pendant un seul cycle.

#### **Paramétrage :**

Sélectionnez le dosage (en ml ou en fl/oz) à l'aide des boutons **HAUT** et **BAS**. Appuyez sur le bouton **AVANCER/ACCEPTER** pour confirmer la sélection et continuer vers l'écran **ACTIVATION DE LA POMPE** de la pompe suivante (voir page 29).

Une fois que toutes les pompes de l'entrée sélectionnée ont été paramétrées, appuyez sur **VOIR/SAUTER** pour passer à l'entrée suivante (voir page 27).

Si toutes les entrées ont été programmées, appuyez sur **VOIR/SAUTER** pour continuer vers l'écran **OPTIONS DE RÉINITIALISATION**.

#### **Remarque :**

L'unité sera la « fl/oz » (once liquide) si la langue sélectionnée est l'américain.

### EMPS DE FONCTIONNEMENT

Si aucun débit n'a été défini, l'unité vous demandera de sélectionner une durée de fonctionnement.

Le temps de fonctionnement est la durée pendant laquelle la pompe sélectionnée devra fonctionner afin de distribuer le volume de produit en un seul cycle.

#### **Paramétrage :**

À l'aide des boutons **HAUT** et **BAS**, modifiez la durée pendant laquelle la pompe sélectionnée sera en marche. Appuyez sur le bouton **AVANCER/ ACCEPTER** pour confirmer votre sélection et continuer vers l'écran **ACTIVATION DE LA POMPE** de la pompe suivante.

Une fois que toutes les pompes de l'entrée sélectionnée ont été paramétrées, appuyez sur **VOIR/SAUTER** pour passer à l'entrée suivante (voir page 27).

Si toutes les entrées ont été programmées, appuyez à nouveau sur le bouton **VOIR/SAUTER** pour continuer vers l'écran **OPTIONS DE RÉINITIALISATION**.

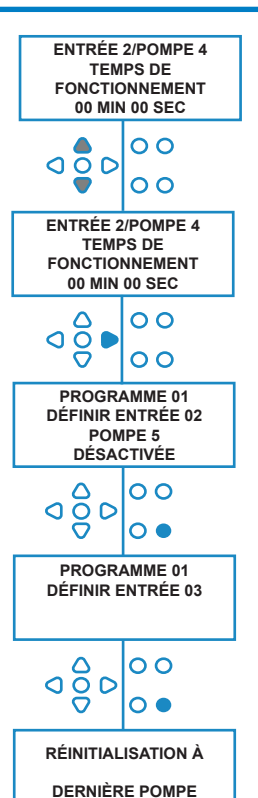

#### **Alternativement** :

Appuyez sur le bouton **TEST** et la pompe sera mise en marche.

Une fois que la quantité de produit requise a été distribuée, maintenez le bouton **TEST** appuyé pendant 2 secondes.

L'unité enregistrera automatiquement le temps écoulé.

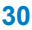

Révision 1.0 08/2022 B<sub>1054EN</sub>

# CONDITION DE RÉINITIALISATION

L'unité BrightLogic pour blanchisserie autorisera l'utilisateur à définir la condition sous laquelle l'unité sera réinitialisée. La condition par défaut est **DERNIÈRE POMPE**, mais il y a trois possibilités :

#### **DERNIÈRE POMPE**

L'unité sera réinitialisé après que la dernière pompe (généralement celle de l'adoucissant) a fonctionné.

#### **FONCTION OFF**

Cette fonction est généralement utilisée sur les tunnels de lavage, le **NOMBRE D'IMPULSIONS** réglé sur « **TOUTES** ». Dans ce mode, la sélection de la formule peut être utilisée pour changer le programme à chaque fois qu'une pompe n'est pas en marche.

#### **ENTRÉE 10**

En l'absence d'adoucissant, le signal en provenance de la bobine d'adoucissant peut être relié à l'entrée 10. L'unité se réinitialisera après avoir reçu un signal à l'entrée 10 des rails A et B, même si aucun adoucissant n'est distribué.

#### **DÉPASSEMENT DE TEMPS DE CYCLE**

Le système est doté d'une fonction de réinitialisation automatique après 1 heure ; celle-ci s'active après qu'un programme a été sélectionné mais qu'aucun signal déclencheur n'est reçu dans un délai d'une heure. Ce menu permet de modifier le délai d'une heure à une valeur comprise entre 5 et 995 minutes par incréments de 5 minutes :

#### **Paramétrage :**

Sélectionnez une condition de réinitialisation à l'aide des boutons **HAUT** et **BAS**. Appuyez sur le bouton **AVANCER/ ACCEPTER** pour confirmer votre sélection.

## AI DE RÉINITIALISATION

#### Le paramètre **DÉLAI DE RÉINITIALISATION** permet à l'utilisateur de définir le temps pendant lequel l'unité attend avant de se réinitialiser et de se préparer pour le lavage suivant.

Sélectionnez un numéro de pompe à l'aide des boutons **HAUT** et **BAS**.

Appuyez sur le bouton **AVANCER/ACCEPTER** pour confirmer votre sélection et continuer vers les écrans **SÉLECTION DE LA FORMULE**.

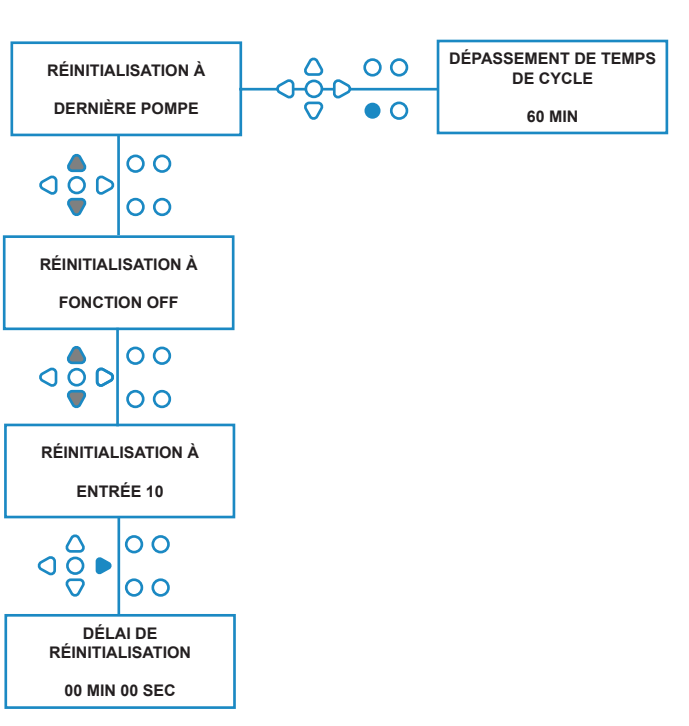

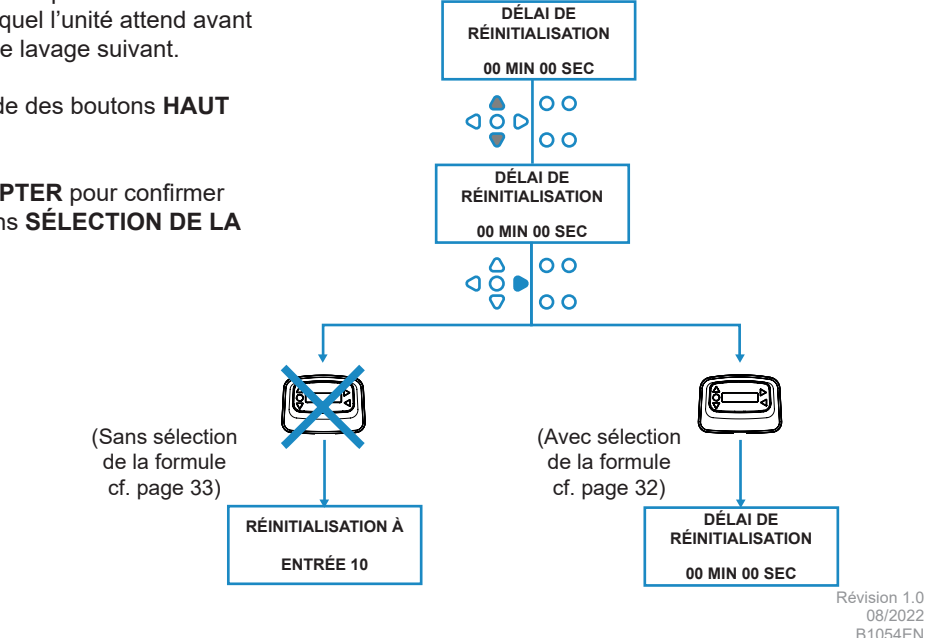

## OPTIONS DE RÉINITIALISATION DU PROGRAMME

L'unité BrightLogic pour blanchisserie équipée d'un module de sélection de la formule autorisera l'utilisateur à définir la condition sous laquelle le programme sera réinitialisé. Si un délai de réinitialisation a été défini, le programme se réinitialisera après ce délai.

Par défaut, cette condition est PROGRAMME 01, mais il y a quatre possibilités :

#### **PROGRAMME 01**

Le programme sera réinitialisé à l'option programme 01 (par défaut).

#### **PROGRAMME 00**

Le programme sera réinitialisé à l'option programme 00. Il s'agit d'un programme vide sans paramètres.

#### **N'IMPORTE LEQUEL**

Le programme peut être réinitialisé à n'importe quel programme pour lequel des paramètres sont enregistrés.

#### **PROGRAMME PRÉCÉDENT**

Le programme sera réinitialisé au programme avec lequel il vient d'effectuer un lavage. (Par ex., si le programme 8 vient d'être utilisé, alors il sera réinitialisé au programme 8.)

#### **Paramétrage :**

Sélectionnez une condition de réinitialisation à l'aide des boutons **HAUT** et **BAS**. Appuyez sur le bouton **AVANCER/ ACCEPTER** pour confirmer votre sélection et continuer vers l'écran **RÉSUMÉ**.

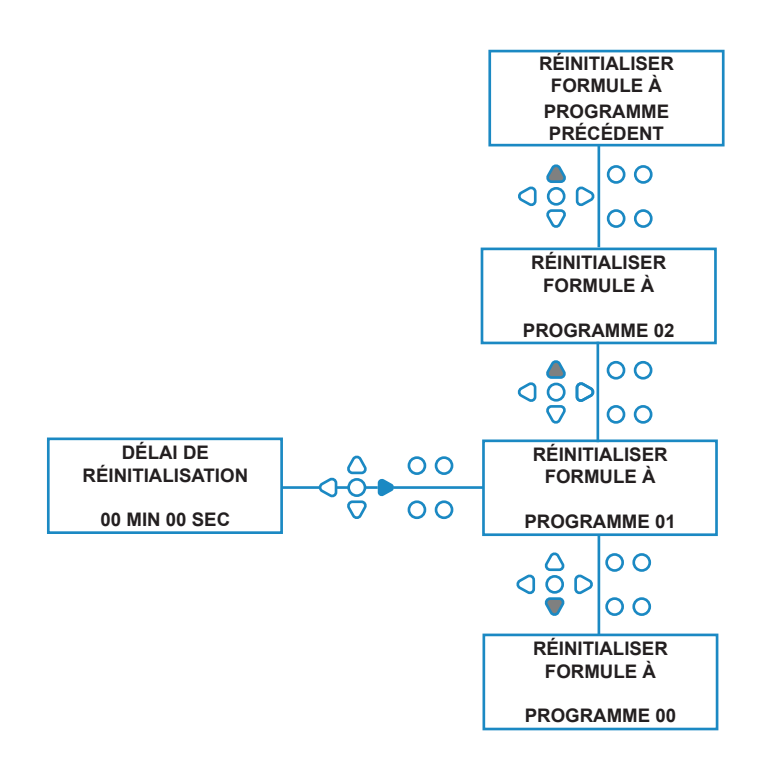

## SÉLECTION AUTOMATIQUE DE LA FORMULE

Utilisable uniquement avec des machines hôtes contrôlées par ordinateur (intelligentes), le mode Sélection automatique de la formule permet la sélection automatique de programmes (formules) sans utiliser de module de sélection de formule. Deux modes sont disponibles : binaire ou chronométré.

#### **Paramétrage :**

Sélectionnez **BINAIRE** ou **CHRONOMÉTRÉE** à l'aide des boutons **HAUT** et **BAS**. Appuyez sur le bouton **AVANCER/ ACCEPTER** pour confirmer votre sélection.

#### *MODE BINAIRE*

#### **Pour l'activer :**

#### Le mode **SÉLECTION AUTOMATIQUE DE LA FORMULE**

s'active automatiquement lorsque le premier signal envoyé à l'unité (après sa réinitialisation) est reçu à l'entrée 6. Après réception du signal à l'entrée 6, la machine hôte dispose alors du temps défini pour signaler à l'unité le numéro du programme requis.

Cela consiste à envoyer des signaux aux entrées 1 à 5 de facon binaire :

Entrée 1 = **1** binaire

- Entrée 2 = **2** binaire
- Entrée 3 = **4** binaire
- Entrée 4 = **8** binaire
- Entrée 5 = **16** binaire

(Tous les signaux doivent être présents pendant la durée du temps d'acceptation du signal. Voir page 15.)

#### **Exemple :**

Si le programme numéro 10 est requis, la machine hôte doit envoyer un signal aux entrées 2 et 4 dans les limites du temps défini pour envoyer un signal à l'entrée 6. Entrée 2 = 2 binaire,

entrée  $4 = 8$  binaire ;  $2 + 8 = 10$ , donc le programme 10 sera sélectionné.

À la fin du temps défini, l'unité affiche le numéro de programme sélectionné au coin supérieur droit de l'écran. Les entrées peuvent alors recevoir des signaux et les pompes fonctionneront normalement selon le programme sélectionné.

#### **Paramétrage :**

À l'aide des boutons **HAUT** et **BAS**, modifiez le temps requis pour la transmission de signaux. Appuyez sur le bouton **AVANCER/ACCEPTER** pour confirmer votre sélection et continuer vers l'écran **RÉSUMÉ**.

#### **Remarque :**

Si une unité reçoit un nombre de signaux supérieur au nombre maximum de programmes (par ex., entrée 4 + entrée  $5 = 8 + 16 = 24$ ), un message d'erreur est affiché à l'écran (voir en regard) et l'unité sélectionnera programme 01 par défaut.

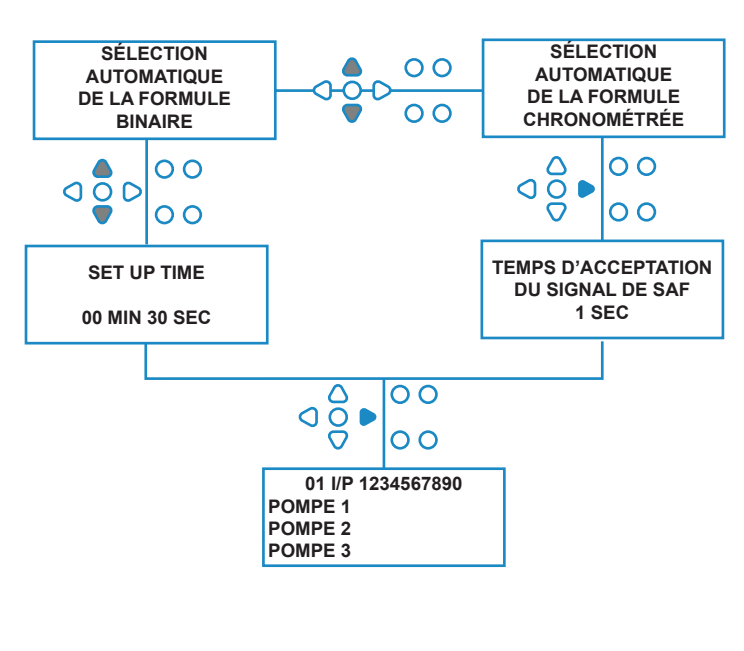

**00000 L10 01 \*\*\* \*\*\* \*\*\* \*\*\* ERREUR DE SAF PROGRAMME INCONNU**

#### **Remarque : Version 3.0 ou ultérieure du logiciel**

Tout signal reçu à l'**ENTRÉE SAF** réinitialisera d'abord le système si le programme précédent n'a pas été exécuté. Le même signal sera ensuite utilisé :

En mode **chronométré** : pour sélectionner le numéro du programme en fonction de la durée du signal

En mode **binaire** : pour démarrer le décompte du délai

## MODE CHRONOMÉTRÉ

#### **MODE CHRONOMÉTRÉ**

#### **Pour l'activer :**

Après la réception du signal à l'entrée 6, le signal suivant à l'entrée 6 sera chronométré afin de déterminer le numéro de programme requis. Donc, si le signal est présent pendant 5 secondes, le programme 5 sera sélectionné. Le temps d'acceptation peut être modifié. Ainsi, s'il est de 2 secondes, le signal devra être présent pendant 10 secondes pour que le programme 5 soit sélectionné.

Après l'arrêt du signal, l'unité affiche le numéro de programme sélectionné au coin supérieur droit de l'écran. Les entrées peuvent alors recevoir des signaux et les pompes fonctionneront normalement selon le programme sélectionné.

#### **Paramétrage :**

Modifiez le temps d'acceptation à l'aide des boutons **HAUT** et **BAS**. Appuyez sur le bouton **AVANCER/ACCEPTER** pour confirmer votre sélection et continuer vers l'écran **RÉSUMÉ**.

# ÉCRAN DE RÉSUMÉ

L'écran de résumé vous permet de voir les entrées affectées aux pompes. (Rappelez-vous qu'une entrée peut-être affectée à plus d'une pompe, et qu'une pompe peut fonctionner sur plus d'une entrée.)

L'écran affiche le numéro de programme en cours au coin supérieur gauche de l'écran, les entrées 1 à 10 le long de la partie supérieure et les pompes sur la gauche.

Faites défiler l'écran **RÉSUMÉ** à l'aide des boutons **HAUT** et **BAS**. Des curseurs indiquent quelles entrées sont affectées à quelles pompes.

Appuyez sur le bouton **PROGRAMME** pour voir l'écran de résumé d'autres programmes.

Si les paramètres sont corrects, appuyez sur le bouton **AVANCER/ACCEPTER** pour passer à l'écran **ENREGISTRER LES PARAMÈTRES**.

#### **Alternativement :**

Si les paramètres sont incorrects, utilisez le bouton **RETOUR** pour revenir sur vos pas et modifier des paramètres. Ou alors, appuyez sur le bouton **VOIR/SAUTER** pour revenir à l'écran **PARAMÈTRES** (voir page 22).

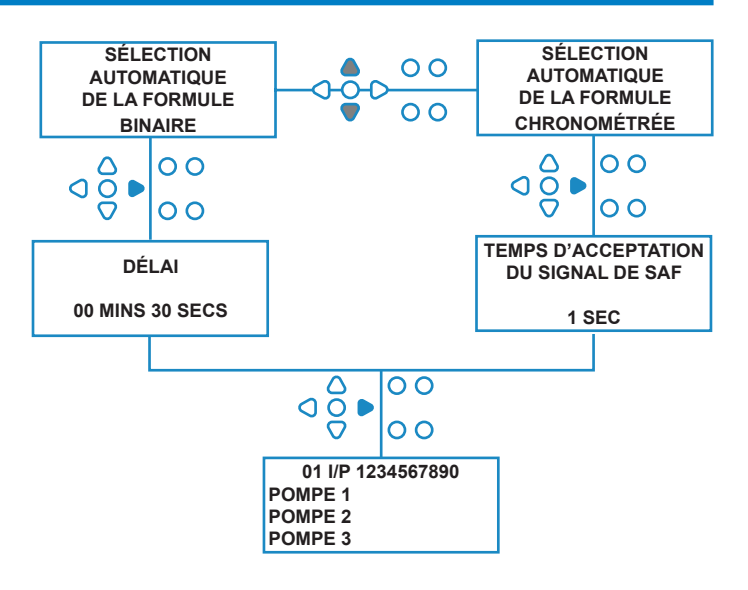

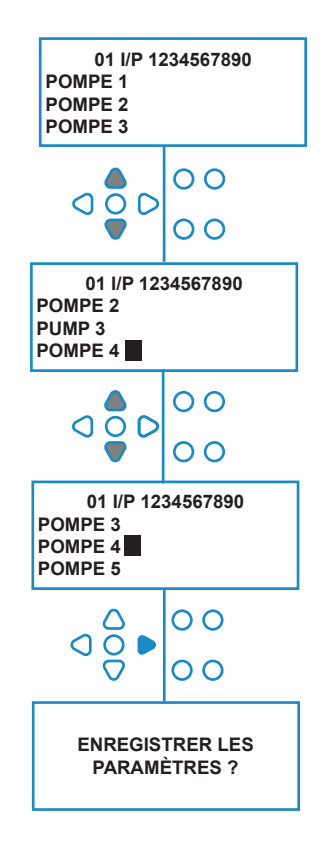

### ENREGISTRER LES PARAMÈTRES/QUITTER LE MODE PROGRAMME

Sur l'écran **ENREGISTRER LES PARAMÈTRES**, appuyez sur le bouton **AVANCER/ACCEPTER** pour confirmer et accepter tous vos programmes.

Le message **PARAMÈTRES ENREGISTRÉS** apparaît alors pendant quelques secondes pendant que l'unité écrase les paramètres précédents.

L'unité revient ensuite à son mode de fonctionnement et affiche l'écran par défaut.

#### **Remarque :**

Si l'unité est laissée sur l'une des parties du mode programme (**PROGRAM MODE**) et qu'aucun bouton n'est appuyé pendant 30 minutes, elle enregistre automatiquement les modifications et repasse en mode de fonctionnement.

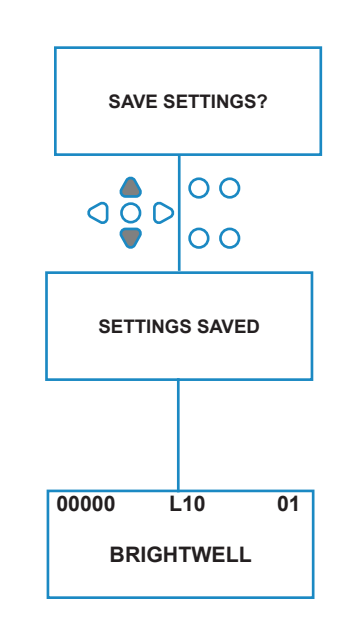

### CRÉER DES PROGRAMMES SUPPLÉMENTAIRES

Entrez le programme décrit à la page 20.

Depuis l'écran **SÉLECTION DES ENTRÉES**, appuyez sur le bouton **PROGRAMME** pour changer le numéro du programme par incréments. Entrez les paramètres de programmes supplémentaires de la même façon que précédemment (voir pages 22 à 28).

#### **Remarque :**

Avec le nouveau logiciel Brightlogic, il n'est plus nécessaire d'affecter des programmes par ordre chronologique.

#### **Exemple :**

Si le personnel de la blanchisserie utilise uniquement deux programmes sur la machine hôte, le programme 5 - très sale - et le programme 9 - linge délicat. L'unité Brightlogic peut être paramétrée avec deux programmes seulement : programme 5 pour le linge très sale et programme 9 pour le ligne délicat.

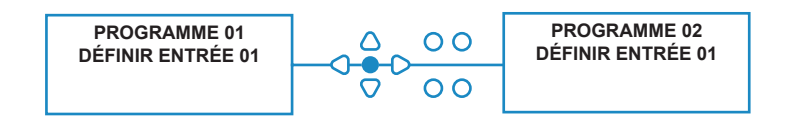

### COPIER UN PROGRAMME EXISTANT

Sur l'écran **ENREGISTRER LES PARAMÈTRES**, appuyez sur le bouton **AVANCER/ACCEPTER** pour confirmer et accepter tous vos programmes.

Le message **PARAMÈTRES ENREGISTRÉS** apparaît alors pendant quelques secondes pendant que l'unité écrase les paramètres précédents.

L'unité revient ensuite à son mode de fonctionnement et affiche l'écran par défaut.

#### **Remarque :**

Si l'unité est laissée sur l'une des parties du **MODE PROGRAMME** et qu'aucun bouton n'est appuyé pendant 30 minutes, elle enregistre automatiquement les modifications et repasse en mode de fonctionnement.

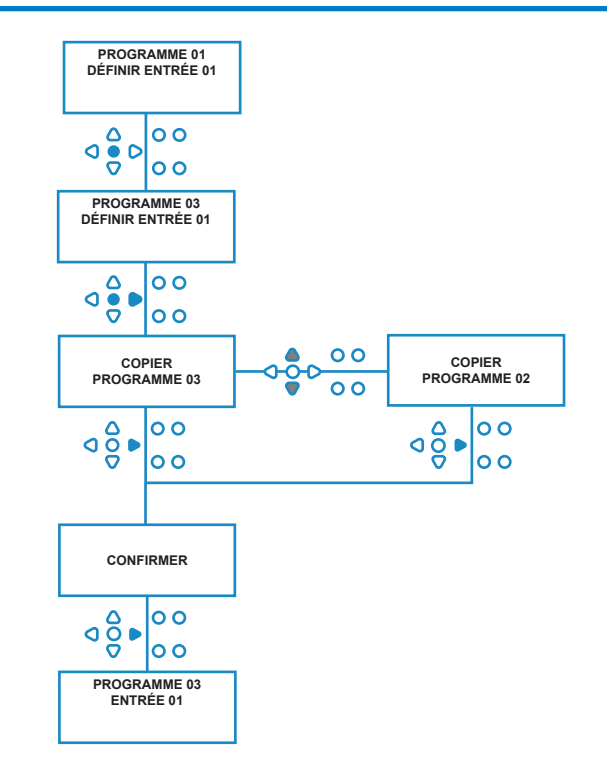

## SUPPRIMER UN PROGRAMME EXISTANT

Entrez le programme décrit à la page 20.

Depuis l'écran **SÉLECTION DES ENTRÉES**, appuyez sur le bouton **PROGRAMME** pour changer le numéro du programme par incréments. Entrez les paramètres de programmes supplémentaires de la même façon que précédemment (voir pages 20 à 26).

#### **Remarque :**

Avec le nouveau logiciel Brightlogic, il n'est plus nécessaire d'affecter des programmes par ordre chronologique.

#### **Exemple :**

Si le personnel de la blanchisserie utilise uniquement deux programmes sur la machine hôte, le programme 5 - très sale - et le programme 9 - linge délicat. L'unité Brightlogic peut être paramétrée avec deux programmes seulement : programme 5 pour le linge très sale et programme 9 pour le ligne délicat.

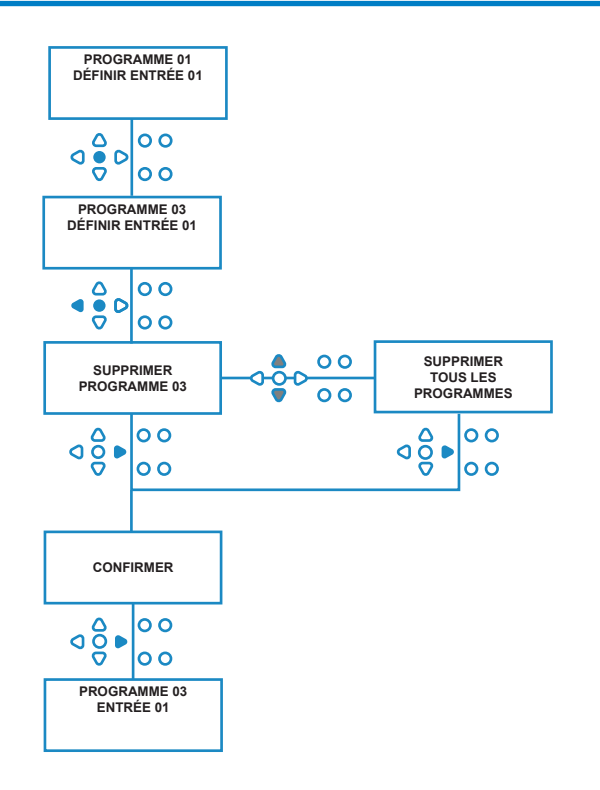

### COMPTEURS DE CYCLES/DE TEMPS DE FONCTIONNEMENT

Le mode **COMPTEURS DE CYCLES** permet à l'utilisateur de voir les informations relatives au temps de fonctionnement et aux cycles de chaque pompe. On peut également voir le nombre total de cycles effectués par l'unité.

À chaque écran, les boutons **HAUT** et **BAS** permettent d'alterner entre les compteurs **TEMPS DE FONCTIONNEMENT** et **NOMBRE DE CYCLES**.

Tous les compteurs peuvent être remis à zéro individuellement en appuyant longuement est simultanément sur les boutons **HAUT** et **BAS**.

#### **Remarque :**

La remise à zéro du compteur NBRE TOTAL DE CYCLES réinitialise également tous les autres compteurs.

#### **Pour accéder aux compteurs :**

Accédez au mode **COMPTEURS DE CYCLES** comme expliqué à la page 37.

Depuis l'écran **COMPTEURS DE CYCLES**, appuyez sur le bouton **AVANCER/ACCEPTER** une seule fois pour afficher l'écran **NBRE TOTAL DE CYCLES**.

**NBRE TOTAL DE CYCLES** - (exécuté par un programme spécifique) Programme 01 s'affiche par défaut. Toutefois, vous pouvez sélectionner d'autres programmes en appuyant sur le bouton **PROGRAMME**. Appuyez à nouveau sur le bouton **AVANCER/ ACCEPTER** pour afficher l'écran **TEMPS DE FONCTIONNEMENT TOTAL/NBRE TOTAL DE CYCLES** (durée totale de fonctionnement/ nombre total de cycles).

#### **TEMPS DE FONCTIONNEMENT TOTAL/NBRE TOTAL DE**

**CYCLES-** (exécuté par chaque pompe) Faites défiler toutes les pompes à l'aide du bouton **AVANCER/ACCEPTER**. Une fois que vous avez vu toutes les pompes, appuyez à nouveau sur le bouton **AVANCER/ACCEPTER** pour afficher l'écran **TEMPS DE FONCTIONNEMENT/NOMBRE DE CYCLES**.

#### **TEMPS DE FONCTIONNEMENT/NOMBRE DE CYCLES**- (par programme)

Le programme sélectionné à l'écran du nombre total de cycles s'affiche par défaut. Vous pouvez sélectionner d'autres programmes à l'aide du bouton **PROGRAMME**.

Faites défiler les pompes à l'aide du bouton **AVANCER/ACCEPTER**. Une fois que vous avez vu toutes les pompes, appuyez sur le bouton **AVANCER/ACCEPTER** pour revenir à l'écran par défaut.

#### **Valeurs maximales des compteurs :**

Nombre de cycles = 50 000 Temps de fonctionnement = 49 000 heures 59 minutes Dosage de produit = 50 000 litres = 50 000 fl/oz

#### **Remarque :**

Si un débit a été défini au lieu d'une vitesse de pompe, l'unité affiche **DÉBIT TOTAL** au lieu de **TEMPS DE FONCTIONNEMENT**.

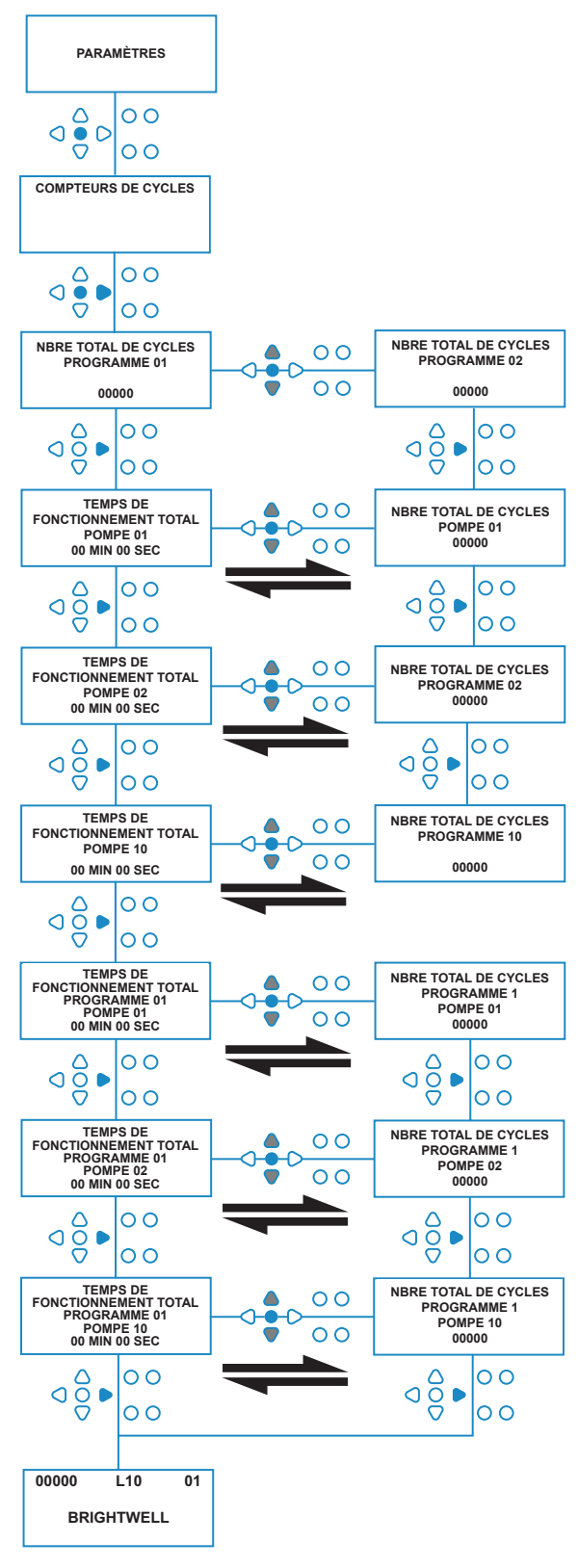

## ACCÉDER AU MODE RELAIS

L'unité BrightLogic est en mode de fonctionnement « Standard » par défaut.

Toutefois, si la machine hôte est « intelligente » (c'est-àdire commandée par ordinateur), il peut être préférable d'utiliser le mode **RELAIS**.

(Voir la page 6 pour des descriptions des deux modes de fonctionnement de l'unité.)

#### **Pour accéder au mode RELAIS :**

Depuis l'écran par défaut (voir ci-contre), appuyez longuement sur le bouton **TEST**, puis appuyez sur le bouton **VOIR/SAUTER** pendant 2 secondes.

Entrez le bon code d'accès à quatre chiffres : servez-vous des boutons **HAUT** et **BAS** pour sélectionner un chiffre et du bouton **AVANCER/ACCEPTER** pour continuer (comme illustré à la page 22).

Utilisez les boutons **HAUT** et **BAS** pour passer d'un mode de fonctionnement à l'autre.

Une fois que le mode de fonctionnement voulu est affiché, appuyez sur le bouton **AVANCER/ACCEPTER** pour confirmer votre sélection.

Le mode sélectionné s'affiche brièvement à l'écran pendant que l'unité change de mode.

Ensuite, l'unité revient à l'écran par défaut du mode sélectionné (voir ci-contre).

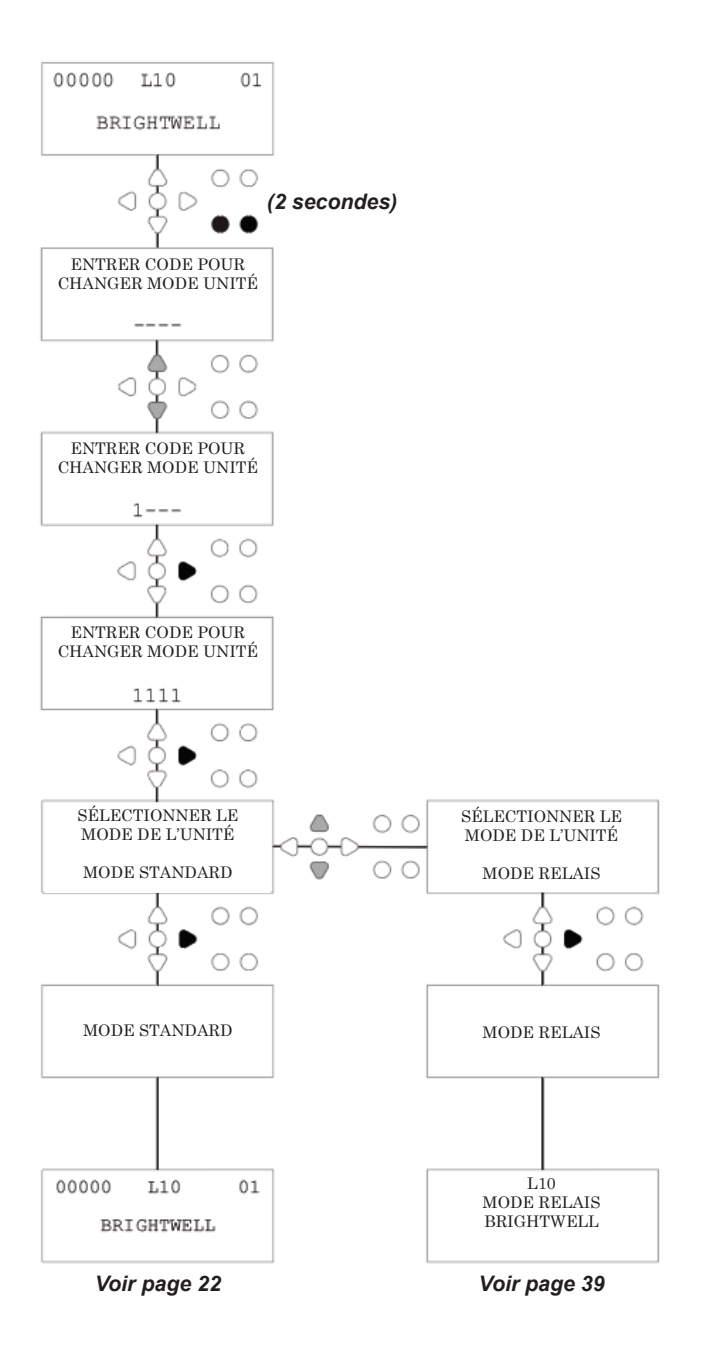

### MODE RELAIS

Entrez le code de sécurité à quatre chiffres pour accéder au mode programme (voir page 22).

Affectez les pompes aux collecteurs (voir page 23). Appuyez sur le bouton **AVANCER/ACCEPTER** pour confirmer et passer à l'écran suivant.

Paramétrez le MODE DE LA VANNE DE DÉVERSEMEN30 T et le TEMPS D'OUVERTURE DE LA VANNE DE De DÉVERSEMENT si nécessaire (voire pages 23 à 25). Appuyez sur le bouton **AVANCER/ACCEPTER** pour confirmer et passer à l'écran suivant.

*Le logiciel Brightlogic permet à l'utilisateur de programmer pour chaque pompe un débit plutôt qu'une vitesse de pompe. Cela permet que les compteurs affichent un* **DOSAGE TOTAL** *au lieu d'un* **TEMPS DE FONCTIONNEMENT TOTAL***.*

#### **Débit :**

Mesurez et définissez le débit puis réglez la date pour la pompe affichée (voir page 26) Appuyez sur le bouton **AVANCER/ACCEPTER** pour confirmer et passer à l'écran **TEMPS DE FONCTIONNEMENT TOTAL** de cette pompe.

#### **Vitesse de pompe :**

Paramétrez la vitesse requise pour la pompe affichée (voir page 25). Appuyez sur le bouton **AVANCER/ ACCEPTER** pour confirmer et passer à l'écran **TEMPS DE FONCTIONNEMENT** de cette pompe.

Depuis l'écran **TEMPS DE FONCTIONNEMENT TOTAL**, appuyez sur les boutons **HAUT** et **BAS** pour alterner entre **TEMPS DE FONCTIONNEMENT TOTAL** (ou **DOSAGE CHIMIQUE** si un débit a été défini) et **NBRE TOTAL DE CYCLES**. Ces compteurs peuvent être remis à zéro en appuyant longuement et simultanément sur les boutons **HAUT** et **BAS**.

Appuyez sur le bouton **AVANCER/ACCEPTER** pour confirmer et passer aux paramètres de la pompe suivante.

Définissez les vitesses des pompes restantes en reproduisant la procédure ci-dessus. Une fois toutes les pompes programmées, l'invite

« **ENREGISTRER LES PARAMÈTRES** ? » apparaît. Appuyez sur le bouton **AVANCER/ACCEPTER** pour confirmer les paramètres et revenir à l'écran par défaut.

#### **Alternativement :**

Si les paramètres ne vous conviennent pas, utilisez le bouton **RETOUR** pour revenir sur vos pas et modifier des paramètres.

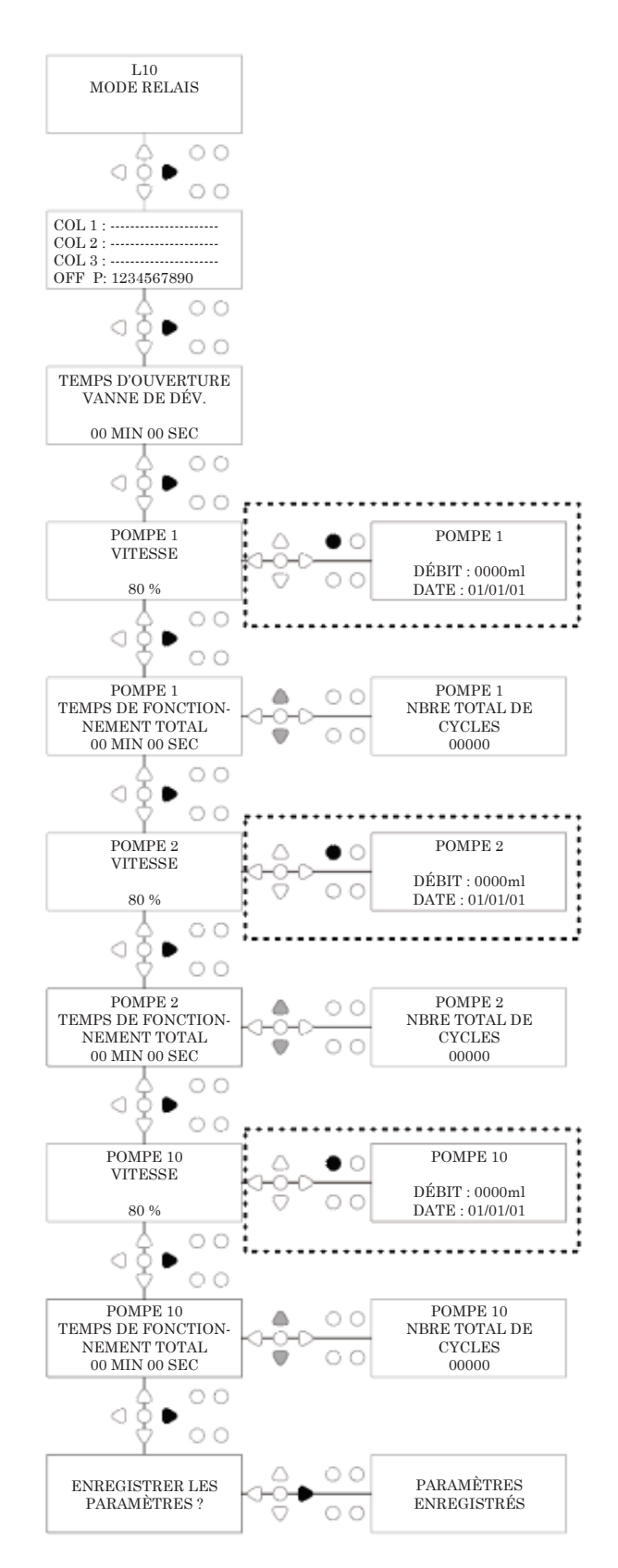

# ACCÉDER AU MODE NIVEAUX

L'unité BrightLogic est en mode de fonctionnement « Standard » par défaut.

(Voir la page 6 pour des descriptions des deux modes de fonctionnement de l'unité.)

#### **Pour accéder au mode NIVEAUX :**

Depuis l'écran par défaut (voir ci-contre), appuyez longuement le bouton **TEST**, puis appuyez sur le bouton **VOIR/SAUTER** pendant 2 secondes.

Entrez le bon code d'accès à quatre chiffres : servez-vous des boutons **HAUT** et **BAS** pour sélectionner un chiffre et du bouton **AVANCER/ACCEPTER** pour continuer (comme illustré à la page 22).

Utilisez les boutons **HAUT** et **BAS** pour passer d'un mode de fonctionnement à l'autre.

Une fois que le mode de fonctionnement voulu est affiché, appuyez sur le bouton **AVANCER/ACCEPTER** pour confirmer votre sélection.

Le mode sélectionné s'affiche brièvement à l'écran pendant que l'unité change de mode.

Ensuite, l'unité revient à l'écran par défaut du mode sélectionné (voir ci-contre).

**Pour programmer le MODE NIVEAUX, voir PAGE 15**

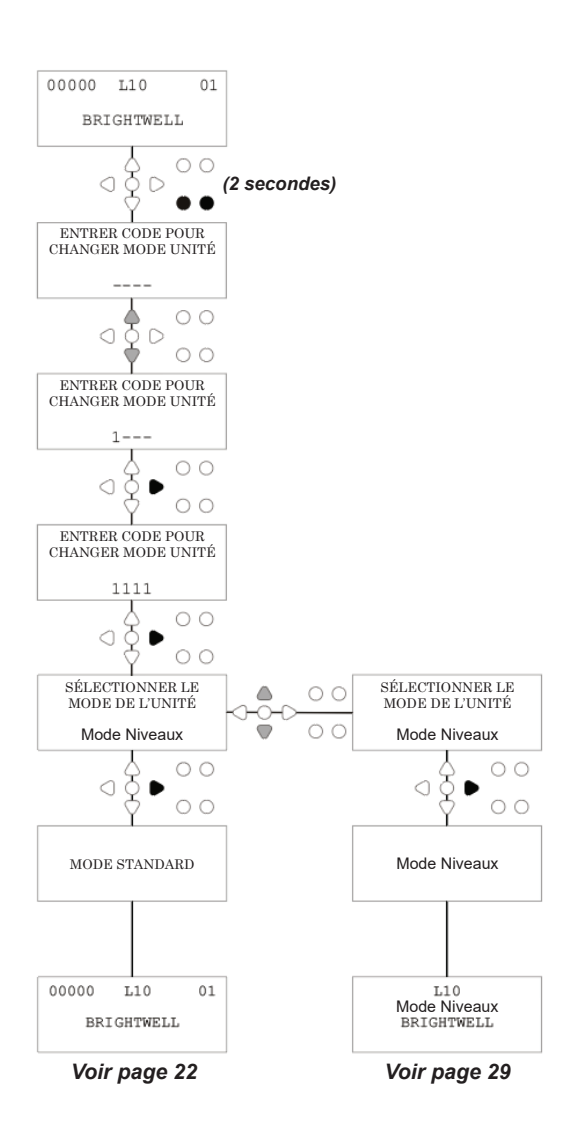

# PARAMÈTRES USB SANS FIL

Depuis l'écran par défaut, appuyez sur le bouton **AVANCER/ ACCEPTER**.

Entrez le bon code d'accès à quatre chiffres : servez-vous des boutons **HAUT** et **BAS** pour sélectionner un chiffre et du bouton **AVANCER/ACCEPTER** pour continuer.

Appuyez sur **HAUT** et **BAS** pour sélectionner l'option « Paramètres USB sans fil », puis sur **AVANCER/ACCEPTER** pour accepter et continuer vers l'écran suivant.

Appuyez sur **HAUT** et **BAS** pour sélectionner un canal RF, puis sur **AVANCER/ACCEPTER** pour accepter et revenir à l'écran par défaut.

**REMARQUE :** *Si plus d'une unité se trouve à proximité immédiate, toutes les unités devront être réglées sur des canaux RF différents. Cela empêchera que des paramètres soit écrits dans la mauvaise unité.*

*Si un appareil Bluetooth est relié à la sortie RS232 de la carte mère, le menu de sélection du canal Bluetooth s'affichera après le canal RF.*

Pour plus d'informations sur le paramétrage et l'installation de d'appareils USB sans fil, référez-vous au mode d'emploi B989.

### SUR L'UNITÉ

Pour amorcer les pompes à l'aide du clavier, appuyez sur le bouton **AMORCER** pour afficher l'écran **MODE AMORÇAGE**.

Utilisez les boutons **HAUT** et **BAS** pour sélectionner la pompe que vous souhaitez amorcer.

Appuyez longuement sur le bouton **ENTRER** pour amorcer la pompe sélectionnée. Utilisez les boutons **HAUT** et **BAS** pour sélectionner la prochaine pompe que vous souhaitez amorcer et répéter la procédure ci-dessus.

Une fois toutes les pompes amorcées, appuyez sur le bouton **AMORCER** pour revenir à l'écran par défaut.

(L'unité reviendra à l'écran par défaut automatiquement si aucun bouton n'est appuyé pendant 10 secondes.)

#### **Alternativement :**

Si les pompes sont connectées à un collecteur, alors la fonction **AMORCER VANNE DE DÉVERSEMENT** peut être activée.

Depuis l'écran **PRIME**, appuyez sur le bouton **TEST** une fois. Le texte « **AMORÇAGE VANNE DE DÉVERS. ACTIVÉ** » apparaît à l'écran et la vanne de déversement correspondante amorce la pompe.

(Ou alors, appuyez le bouton **TEST** pendant 2 secondes pour amorcer toutes les vannes de déversement indépendamment des pompes.)

#### **Remarque :**

*Cette fonction peut être désactivée depuis l'écran MODE TEST (voir page 44).*

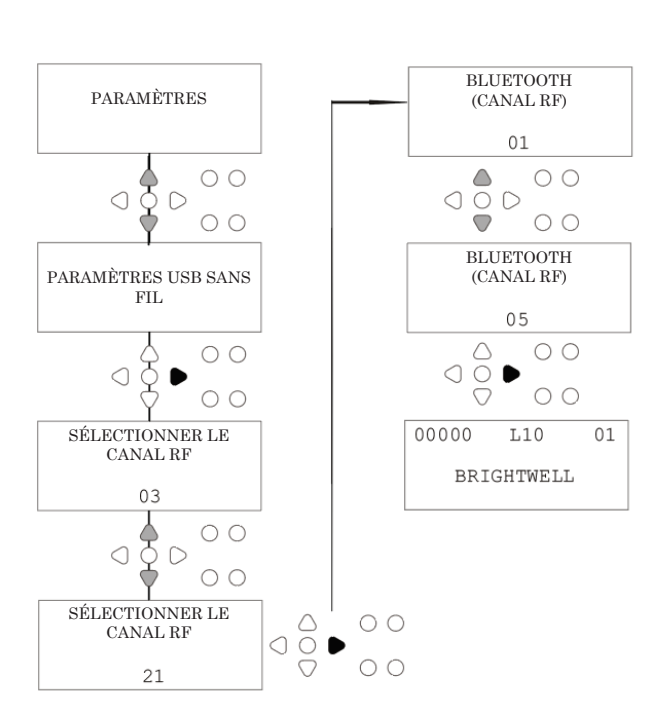

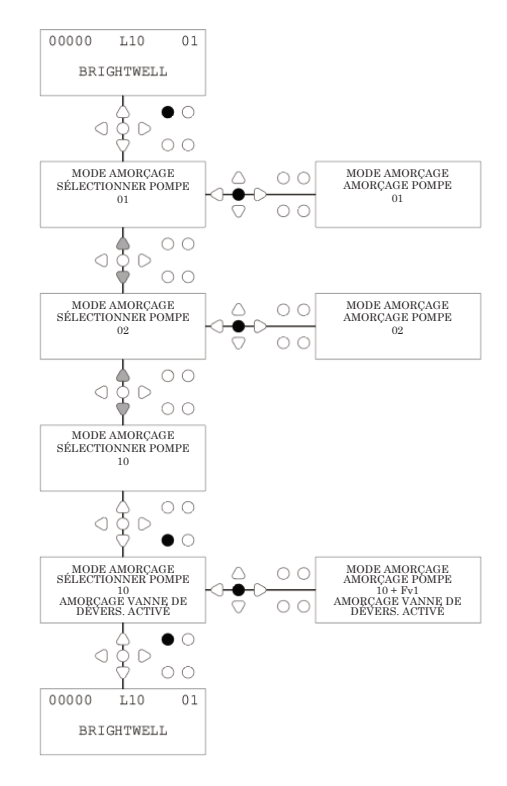

# ARRÊT DES POMPES

Toutes les pompes peuvent être arrêtées individuellement à l'aide du clavier. Appuyez sur le bouton **ARRÊT POMPE** pour afficher l'écran **MODE ARRÊT DE POMPE**.

Utilisez les boutons **AVANCER/ACCEPTER** et **RETOUR** pour mettre en surbrillance les pompes à démarrer/arrêter. À l'aide des boutons **HAUT/BAS**, placez les curseurs des pompes sur les lignes « **ON** » (démarrer) ou « **OFF** » (arrêter).

Appuyez sur le bouton **ARRÊT POMPE** pour revenir à l'écran par défaut. (L'unité reviendra à l'écran par défaut automatiquement si aucun bouton n'est appuyé pendant 10 secondes.)

Toutes les pompes réglées sur **OFF** clignoteront au bas de l'écran par défaut.

#### Remarque :

Cette fonction peut être désactivée depuis l'écran **MODE TEST** (voir page 44).

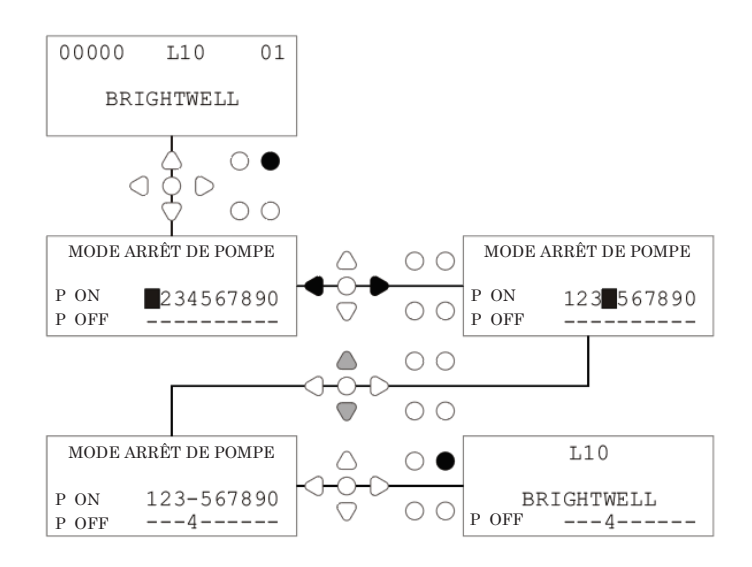

### MODE VISUALISATION

Toutes les pompes peuvent être arrêtées individuellement à l'aide du clavier. Appuyez sur le bouton **ARRÊT POMPE** pour afficher l'écran **MODE ARRÊT DE POMPE**.

Utilisez les boutons **AVANCER/ACCEPTER** et **RETOUR** pour mettre en surbrillance les pompes à démarrer/arrêter. À l'aide des boutons **HAUT/BAS**, placez les curseurs des pompes sur les lignes « **ON** » (démarrer) ou « **OFF** » (arrêter).

#### Appuyez sur le bouton **ARRÊT POMPE** pour revenir à l'écran par défaut.

(L'unité reviendra à l'écran par défaut automatiquement si aucun bouton n'est appuyé pendant 10 secondes.) Toutes les pompes réglées sur **OFF** clignoteront au bas de l'écran par défaut.

#### Remarque :

Cette fonction peut être désactivée depuis l'écran **MODE TEST** (voir page 44).

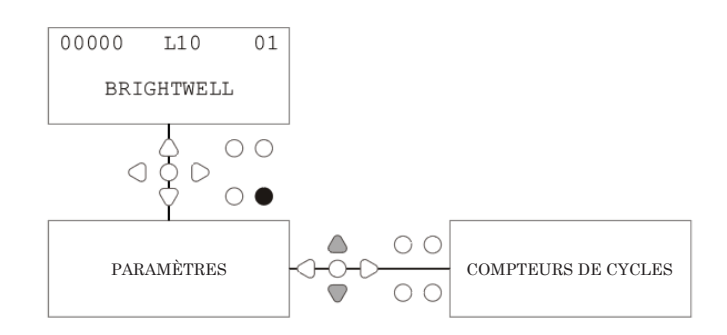

### TEST D'IMPULSION

Pour vérifier que toutes les entrées nécessaires reçoivent des signaux (et pour tester les entrées recevant plusieurs signaux), le logiciel BrightLogic fournit un menu **TEST D'IMPULSION**.

Pour y accéder :

Depuis l'écran par défaut, appuyez sur le bouton **TEST**.

L'écran affiche un compteur numérique pour chacune des entrées, lequel indique le nombre de signaux acceptés à chaque entrée (c'est-à-dire, les signaux qui dépassent le temps d'acceptation du signal) jusqu'au nombre d'impulsions sélectionné.

En d'autres termes, si le nombre d'impulsions défini est de 01, le premier signal sera affiché et tous les autres seront ignorés jusqu'à la réinitialisation de l'unité. Si le nombre d'impulsions est « **TOUTES** », tous les signaux seront comptés.

Tous les compteurs sont remis à zéro après la réinitialisation de l'unité (voir page 37).

L'écran indique également la réception de signaux par l'unité « en temps réel » via les 10 curseurs affichés au bas de l'écran. Ceux-ci s'illuminent en présence d'un signal. Ainsi, le technicien n'a pas besoin d'utiliser un voltmètre pour contrôler chaque entrée.

Pour revenir à l'écran par défaut, appuyez à nouveau sur le bouton **TEST**.

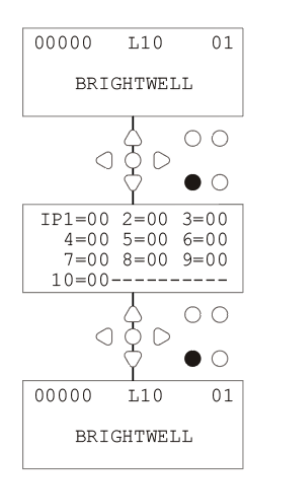

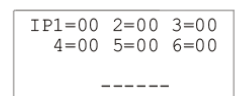

# VERSION DU LOGICIEL/NUMÉRO DE SÉRIE

Pour voir le numéro de série unique de l'unité, le numéro de version du logiciel BrightLogic et le canal RF :

Depuis l'écran par défaut, appuyez sur le bouton HAUT ou BAS.

L'affichage change et montre : -

CANAL RF (canal sélectionné)

V. LOGICIEL : (version du logiciel)

Nº DE S : (numéro de série unique de l'unité)

L'unité revient à l'écran par défaut après 5 secondes.

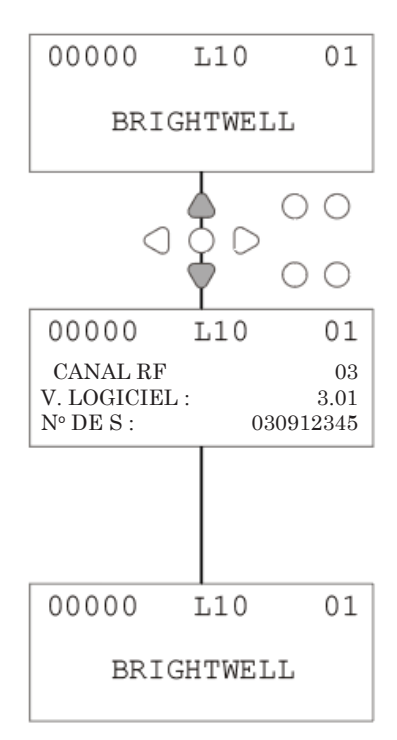

### MODE TEST - (Y COMPRIS DÉSACTIVATION ARRÊT ET AMORÇAGE DE POMPE)

Pour accéder au mode **TEST**, mettez d'abord l'unité hors tension.

Ensuite, tout en maintenant le bouton **TEST** appuyé, remettez l'unité sous tension.

L'unité sera en mode test **MODE TEST** après l'allumage.

Pour vérifier que le clavier fonctionne correctement :

Appuyez les boutons l'un après l'autre : la fonction de chacun s'affiche à l'écran, ce qui indique que le bouton fonctionne.

Chaque bouton fonctionnera normalement s'il est maintenu appuyé pendant deux secondes.

Pour vérifier que l'unité fonctionne correctement :

Maintenez le bouton **TEST** appuyé pendant 2 secondes, l'écran **NOMBRE D'IMPULSIONS/SIGNAL**. Les entrées peuvent alors réagir et indiquent si un signal est présent. Si un signal est présent pendant plus d'une seconde, la pompe se met en marche pendant 2 secondes et le nombre d'impulsions au compteur augmente d'un incrément de 1.

Pour désactiver le mode **ARRÊT DE POMPE** :

En **MODE TEST**, maintenez le bouton **AVANCER/ ACCEPTER** pendant deux secondes. Entrez le code d'accès comme d'habitude. L'écran **ARRÊT DE POMPE - DÉSACTIVER** s'affiche.

Depuis l'écran **ARRÊT DE POMPE - DÉSACTIVER**, utilisez les boutons **HAUT/BAS** pour **ACTIVER** ou **DÉSACTIVER** le mode arrêt de pompe. Appuyez sur le bouton **AVANCER/ACCEPTER** pour confirmer votre sélection et continuer vers l'écran **AMORÇAGE- DÉSACTIVER**.

Pour désactiver le mode **AMORÇAGE** :

Depuis l'écran **AMORÇAGE- DÉSACTIVER**, utilisez les boutons **HAUT/BAS** pour **ACTIVER** ou **DÉSACTIVER** le mode amorçage.

Appuyez sur le bouton **AVANCER/ACCEPTER** pour confirmer votre sélection et continuer vers l'écran **MODE VISUALISATION - DÉSACTIVER**.

Pour désactiver le mode **VIEW** :

Depuis l'écran **MODE VISUALISATION - DÉSACTIVER**, utilisez les boutons **HAUT/BAS** pour **ACTIVER** ou **DÉSACTIVER** le mode visualisation. Appuyez sur le bouton **AVANCER/ACCEPTER** pour confirmer votre sélection et revenir à l'écran **MODE TEST**.

Pour quitter l'écran **MODE TEST**, mettez l'unité hors tension, puis remettez-la sous tension comme d'habitude.

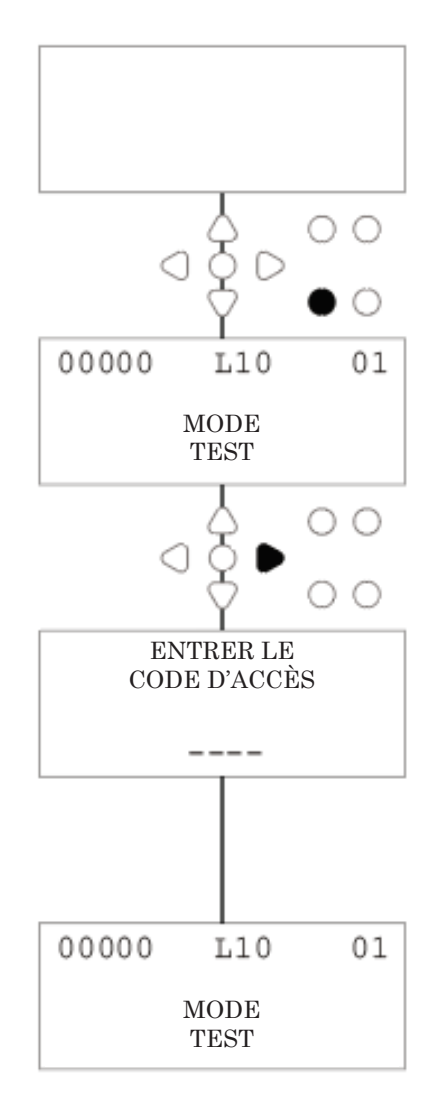

## **GLOSSAIRE**

**Temps d'acceptation du signal :** Durée pendant laquelle un signal doit être présent à une entrée avant d'être reconnu.

**Vanne de déversement :** Sortie 24 V DC commandant une bobine de déversement (maximum 36 W). Cette sortie est active pendant tout le fonctionnement d'une pompe.

**Délai :** Durée réglable entre la réception d'un signal et la mise en marche d'une pompe.

**Vitesse :** Vitesse de rotation réglable à laquelle chaque pompe tourne.

**Débit :** Vitesse de distribution du produit par la pompe. Exprimée en ml/min.

**Durée de fonctionnement :** Durée réglable pendant laquelle une pompe fonctionne.

**Dosage :** Volume de produit qui doit être dosé par chaque pompe en un cycle de lavage.

**Impulsion :** Numéro du signal sur lequel une pompe doit fonctionner. Le nombre d'impulsions est remis à zéro lorsque l'unité est réinitialisée.

**Délai de réinitialisation :** Durée réglable entre la fin d'un cycle de lavage et la réinitialisation du distributeur. Le délai de réinitialisation commence après le fonctionnement de la dernière pompe. (Par exemple, la pompe 8 d'une unité à 8 pompes)

**Relais :** Mode de fonctionnement permettant aux pompes de fonctionner comme si elles étaient directement commandées par les signaux d'entrée.

**Arrêt de sécurité :** Entrée du capteur d'eau détectant la présence d'eau dans un collecteur.

**Compteurs de cycles :** Fournit un enregistrement du nombre de cycles effectués et de la durée de fonctionnement de chaque pompe et chaque programme.

**Amorçage :** Consiste à mettre une pompe en service pour remplir les tubes d'aspiration et de refoulement.

**Arrêt de pompe :** Arrêtez les pompes en cas de défaillance et pour empêcher leur fonctionnement pendant l'entretien.

# CARACTÉRISTIQUES - UNITÉ L

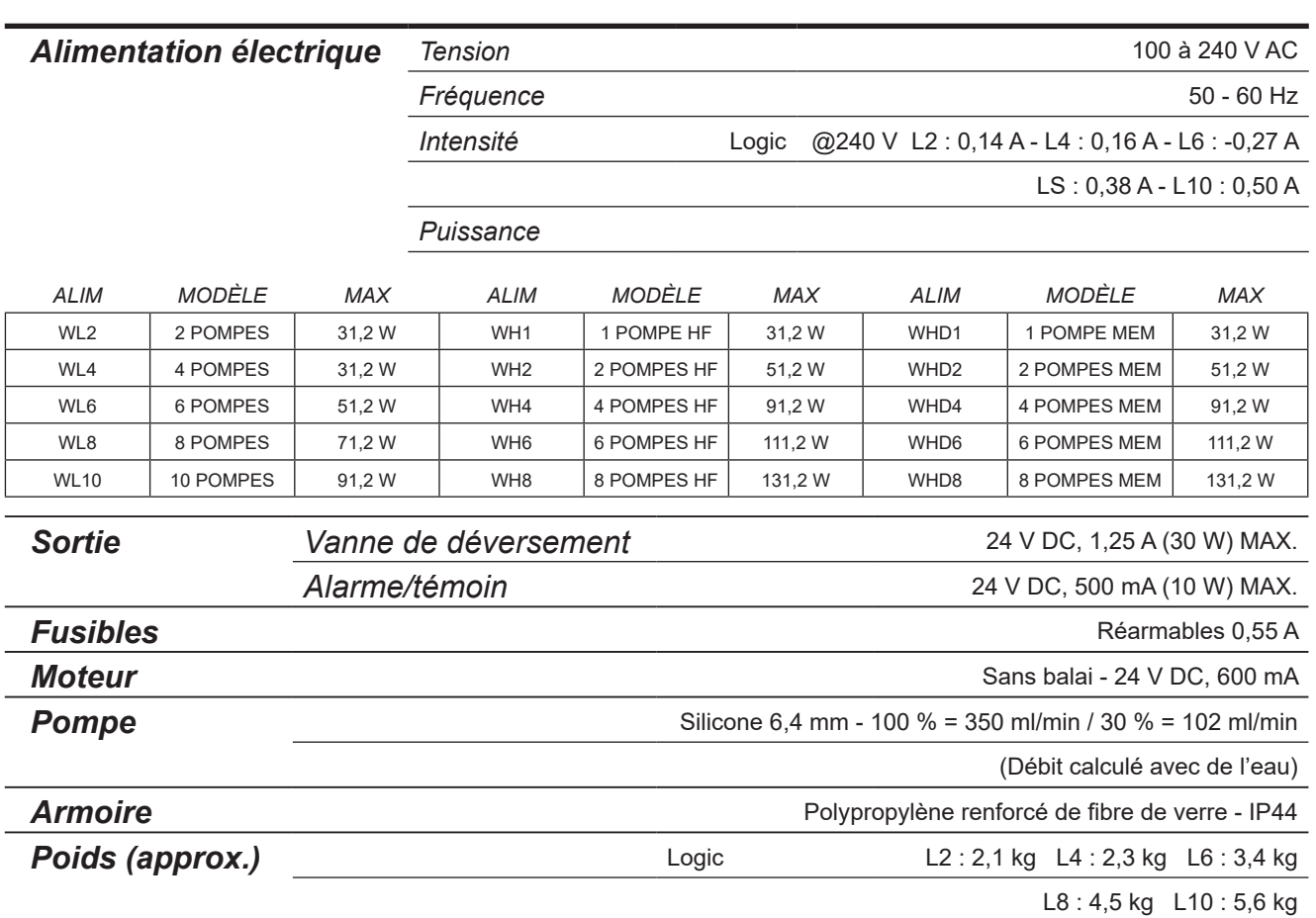

●IEC 60335-1:2010+A2:2016 ●IEC 60335-1:2010+A2:2016 ●EN 62311:2008 ●EN 61000-3-2:2019 ●EN 61000-3-3:2013+A1:2019 ● EN 61000-6-1:2019 ● EN 61000-6-3:2007+A1:2011● ETSI EN 301 489-1 V2.2.3 ● ETSI EN 301 489-17 V3.2.4

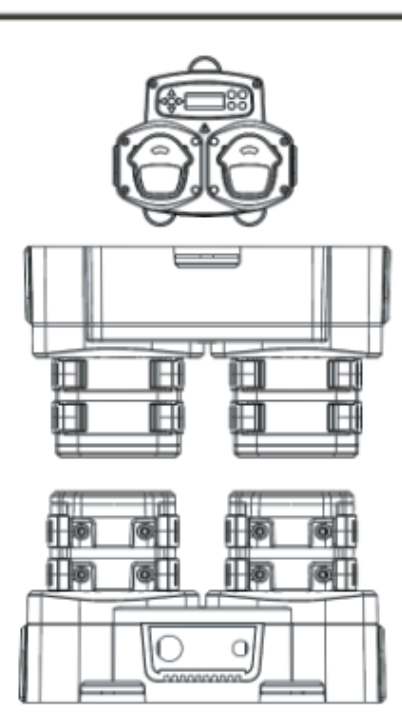

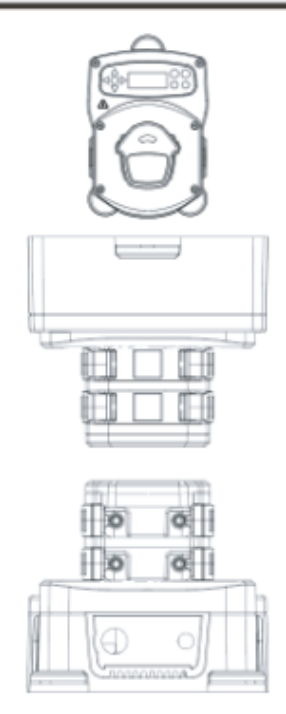

# CARACTÉRISTIQUES - UNITÉ L/H

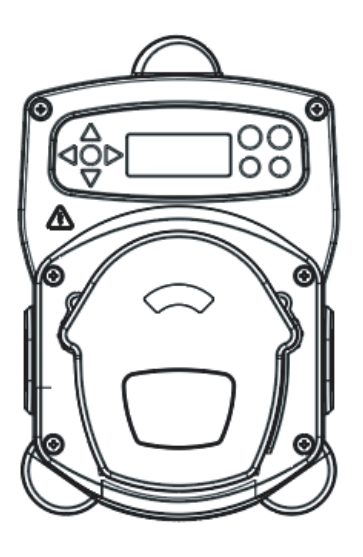

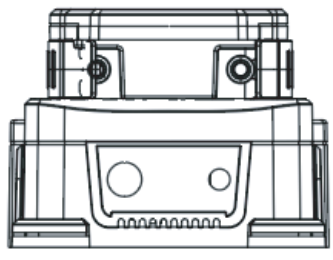

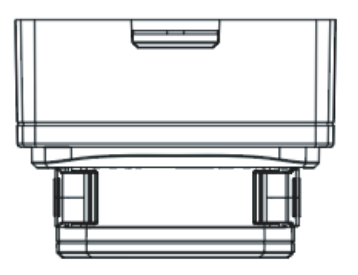

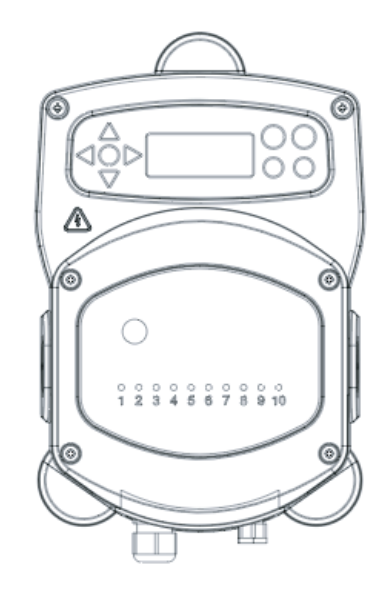

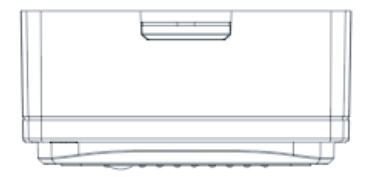

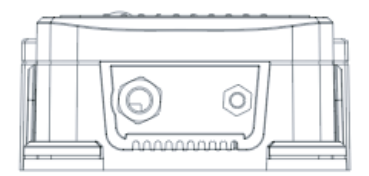

### CARACTÉRISTIQUES - SÉLECTION DE LA FORMULE

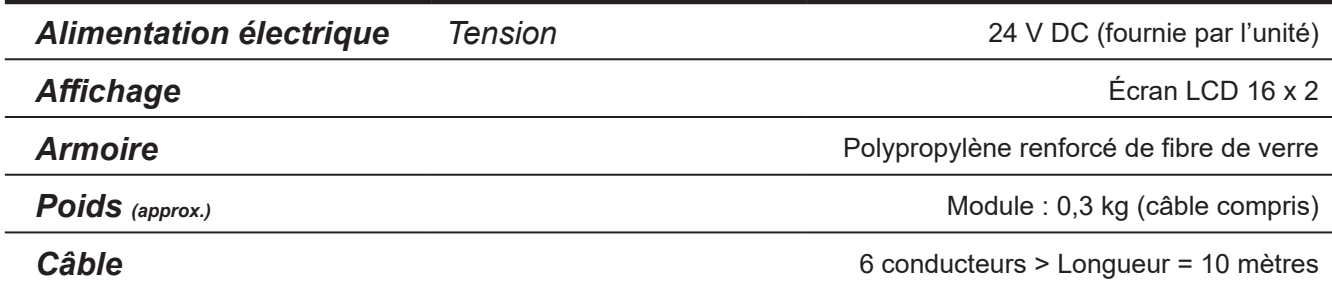

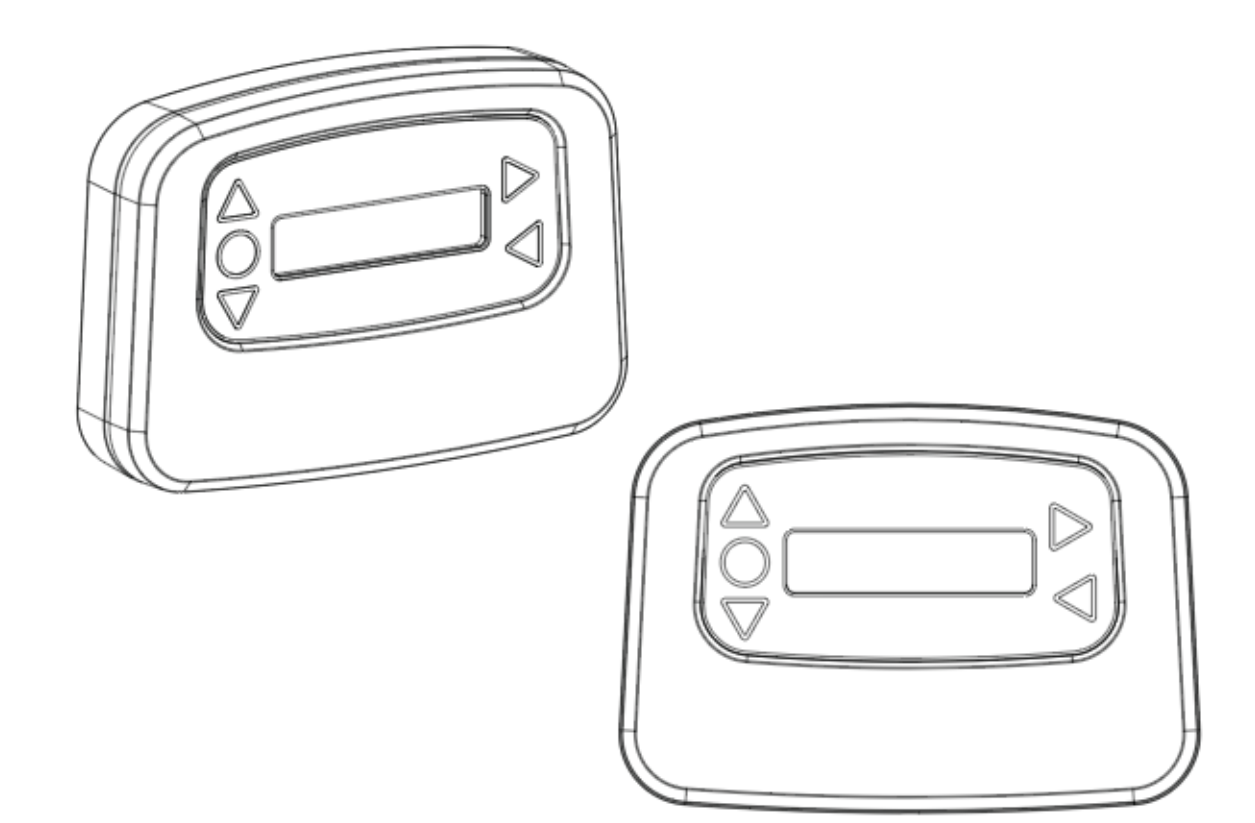

# CARACTÉRISTIQUES

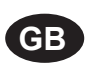

#### **Environment protection first!**

Your appliance contains valuable materials which can be recovered or recycled. Leave it at a local civic waste collection point.

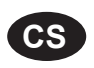

#### **Ochrana životního prostředí na prvním místě!**

Váš přístroj obsahuje cenné materiály, který lze recyklovat nebo opětovně využívat. Odneste jej do místního sběrného dvora.

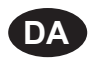

#### **Miljøbeskyttelse først!**

Dit apparat indeholder værdifulde materialer, som kan genvindes eller genbruges. Aflevér det på en lokal genbrugsplads.

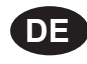

#### **Umweltschutz geht vor!**

Ihr Gerät enthält wertvolle Materialien, die wiedergewonnen oder recycelt werden können. Geben Sie es bei einer kommunalen Sammelstelle ab.

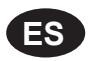

#### **¡La protección del medioambiente es lo primero!**

Su dispositivo contiene materiales valiosos que se pueden recuperar o reciclar. Llévelo al punto de recogida de residuos local más cercano.

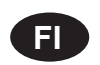

**FR**

#### **Huomioi ympäristö!**

Tämä laite sisältää arvomateriaaleja, jotka voidaan erotella ja kierrättää. Vie lähimpään jätteiden keräyspisteeseen.

#### **Participons à la protection de L'environnement**

Votre appareil contient de nombreux matériaux valorisables ou recyclables. Confiez celui-ci clans un point de collecte ou à défaut dans us centre service agréé pour due son traitement soit effectué.

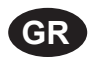

#### **Πρώτα απ' όλα προστατεύστε το περιβάλλον!**

Η συσκευή σας περιέχει ακριβά υλικά τα οποία είναι δυνατό να ανακτηθούν ή ανακυκλωθούν. Παραδώστε την σε μια τοπική εγκατάσταση περισυλλογής αποβλήτων.

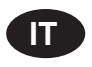

#### **La protezione dell'ambiente al primo posto!**

Questo apparecchio contiene materiali preziosi che possono essere recuperati o riciclati. Lasciarlo al punto di raccolta dei rifiuti previsto dall'autorità locale.

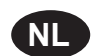

**NO**

#### **Wees vriendelijk voor het milieu !**

i Uw apparaat bevat materialen die geschikt zijn voor hergebruik. Lever het in bij het milieustation in uw gemeente of bij onze technische dienst.

#### **Miljøvern først!**

Apparatet ditt inneholder verdifulle materialer som kan gjenvinnes eller resirkuleres. Avhend det på et lokalt innsamlingssted for avfall.

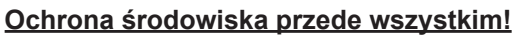

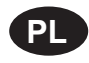

Posiadane przez Ciebie urządzenie zawiera cenne surowce, które mogą być odzyskane lub wykorzystane ponownie.

Dostarcz urządzenie do lokalnego punktu zbiórki odpadów.

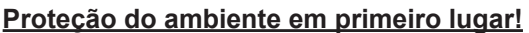

O seu equipamento contém materiais valiosos que podem ser recuperados ou reciclados. Deixe-o num ponto de recolha de resíduos local.

#### **Miljöskydd i första hand!**

**SE**

Din apparat innehåller dyrbara material som kan återställas eller återvinnas. Lämna in den på en lokal insamlingsplats för avfall.

**49**

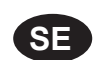

**PT**

## REMARQUES

#### **Garantie**

Tous les appareils Brightwell sont garantis pour une durée de deux ans à compter de la date d'achat. Cette garantie couvre les défauts de matériaux et les vices de fabrication. La garantie ne couvre pas les tubes péristaltiques.

#### Compatibilité chimique

Nous conseillons volontiers sur la compatibilité chimique ; toutefois, notre garantie ne couvre pas les problèmes résultant d'une incompatibilité chimique.

#### La sécurité avant tout

Lors de l'utilisation de produits chimiques, respectez toujours les consignes du fabricant de ces produits en matière de santé et de sécurité.

#### Spécifications techniques et de conception

Les spécifications contenues dans ce catalogue sont susceptibles d'être modifiées sans préavis.